Sistema Dell DR Series Notas de la versión para la versión 3.1

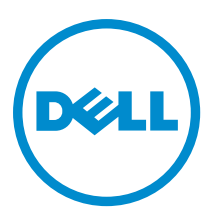

# Notas, precauciones y avisos

NOTA: Una NOTA proporciona información importante que le ayuda a utilizar mejor su equipo.

PRECAUCIÓN: Una PRECAUCIÓN indica la posibilidad de daños en el hardware o la pérdida de datos, y le explica cómo evitar el problema.

AVISO: Un mensaje de AVISO indica el riesgo de daños materiales, lesiones corporales o incluso la muerte. ∧

Copyright **©** 2014 Dell Inc. Todos los derechos reservados. Este producto está protegido por leyes internacionales y de los Estados Unidos sobre los derechos de autor y la protección intelectual. Dell™ y el logotipo de Dell son marcas comerciales de Dell Inc. en los Estados Unidos y en otras jurisdicciones. El resto de marcas y nombres que se mencionan en este documento, puede ser marcas comerciales de las compañías respectivas.

2014 - 07

Rev. A12

# Tabla de contenido

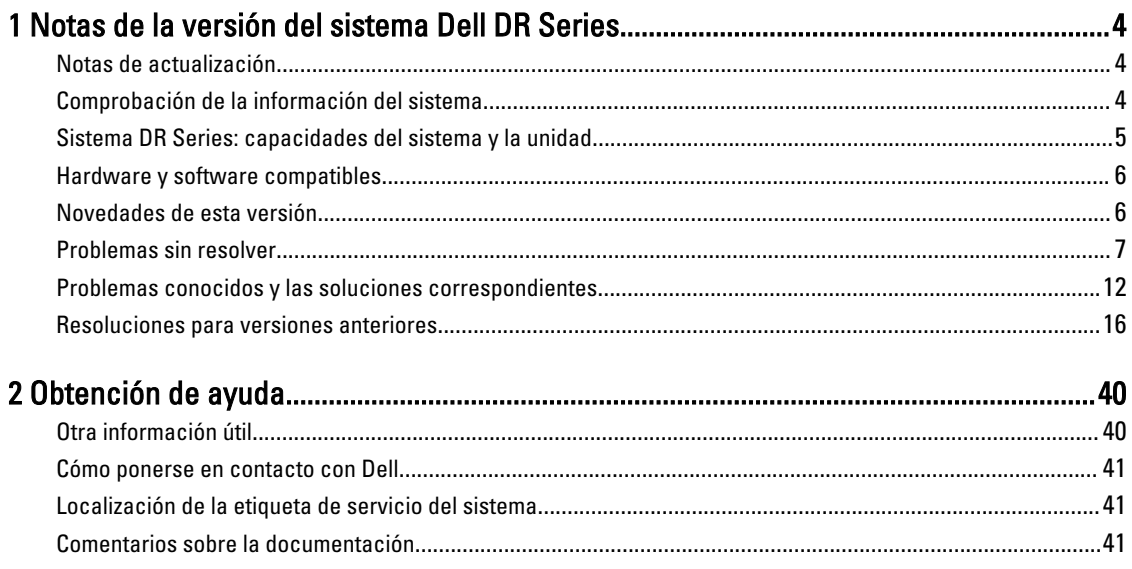

# <span id="page-3-0"></span>Notas de la versión del sistema Dell DR Series

El propósito de las Notas de la versión para la versión 3.0.0.1 es complementar la documentación del sistema Dell DR Series. Para obtener la lista completa de la documentación disponible del sistema DR Series, consulte [Other Information](#page-39-0) [You May Need \(Otra información útil\)](#page-39-0).

1

Las Notas de la versión contienen detalles acerca del software del sistema preinstalado en los sistemas Dell DR Series. También documenta las actualizaciones más recientes, los problemas conocidos, las resoluciones y otro tipo de información.

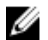

NOTA: Para obtener instrucciones sobre la configuración de los dispositivos DR Rapid, consulte la Dell DR Series System Administrator Guide (Guía del administrador del sistema Dell DR Series). La guía está disponible en dell.com/powervaultmanuals.

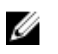

NOTA: Se recomienda que compruebe las versiones más recientes de la documentación del sistema DR Series disponible en Dell.

### Notas de actualización

Este tema contiene información importante para los usuarios que estén actualizando a la versión 3.1.

- Si utiliza NetVault Backup (NVBU) 9.2, no actualice su RDA con el paquete independiente NVBU. Esto se debe a que NVBU 9.2 es compatible con RDA 2.1 con complemento NVBU, pero no es compatible con RDA 3.0.0.x con complemento NVBU. Si utiliza NVBU 10.0 puede seguir utilizando el complemento 3.0.0.2; no es necesario actualizar el complemento. Para obtener información detallada sobre compatibilidad de RDA con NVBU, consulte NetVault Backup (NVBU) Compatibility (Compatibilidad de NetVault Backup [NVBU]) en la *Dell DR Series System* Interoperability Guide (Guía de interoperabilidad de sistemas Dell DR Series).
- Si utiliza NetBackup, debe establecer la bandera del atributo sintético optimizado en el bloque de discos si desea implementar copias de seguridad sintéticas optimizadas. Esto se aplica solo a los contenedores creados en la versión 2.1. Para obtener más detalles, consulte Configuring NetBackup for Optimized Synthetic Backups (Configuración de NetBackup para copias de seguridad sintéticas optimizadas) en la *Dell DR Series System* Administrator Guide (Guía del administrador del sistema Dell DR Series).
- Si está ejecutando el controlador 3.0.x para Rapid NFS y Rapid CIFS, debe actualizar al controlador 3.1 para que la replicación funcione correctamente.

La siguiente información es para los usuarios que estén actualizando desde el software versión 2.1.

• Si tiene RDA 2.x con el complemento OST instalado, debe desinstalarlo y, a continuación, instalar la versión 3.x del complemento. Esto se debe a que el nombre del complemento ha cambiado desde la versión 3.0.0.1.

#### Comprobación de la información del sistema

Antes de solucionar problemas con cualquiera de los sistemas DR Series, asegúrese de que el software del sistema DR Series instalado esté al día. Los controladores, el software y el firmware relacionados están disponibles en dell.com/ support.

Para descargar el firmware y los controladores más recientes para el sistema, siga los pasos a continuación:

- <span id="page-4-0"></span>1. Vaya a dell.com/support e introduzca su etiqueta de servicio o busque su producto.
- 2. Haga clic en Drivers and Downloads (Controladores y descargas).
- 3. Haga clic en View All Drivers (Controladores).
- 4. Confirme que tiene el producto correcto para comenzar la búsqueda de todos los controladores, software y firmware relacionados.

Para obtener más información sobre cómo comprobar la versión actual del software instalado del sistema DR Series, consulte la Dell DR Series System Administrator Guide (Guía del administrador del sistema Dell DR Series) o la Dell DR Series System Command Line Reference Guide (Guía de referencia de la línea de comandos del sistema Dell DR Series) en dell.com/powervaultmanuals.

#### Sistema DR Series: capacidades del sistema y la unidad

El sistema DR Series puede ser de los siguientes tipos:

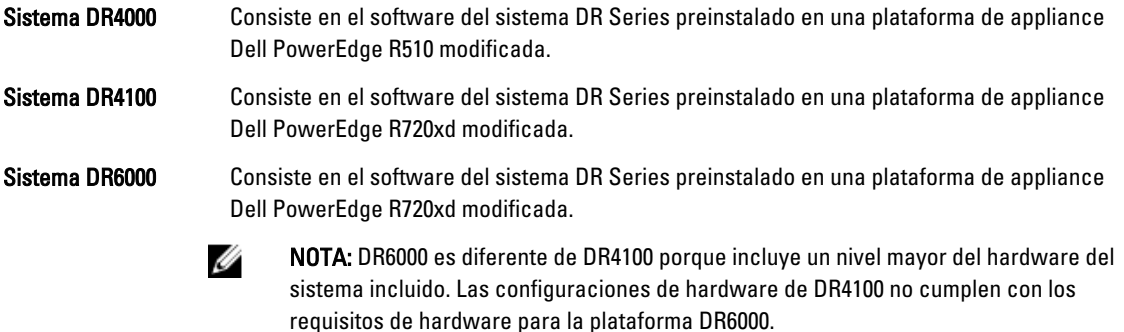

Sistema DR2000v Una plantilla de la máquina virtual (VM) del sistema DR Series. Para obtener detalles acerca de las plataformas virtuales admitidas, consulte la Dell DR Series System Interoperability Guide (Guía de interoperabilidad de los sistemas Dell DR Series).

La siguiente tabla, la Tabla 1, define la capacidad interna de la unidad del sistema y la capacidad física disponible en valores decimales y binarios para los appliances de hardware del sistema DR Series físico. Los valores de capacidad mostrados representan la unidad interna y la capacidad física disponible que se han ajustado para la sobrecarga asociada en las versiones de los sistemas DR Series. Los valores de capacidad que se muestran en la Tabla 2 representan la capacidad disponible por SO de máquina virtual para DR2000v.

NOTA: En la siguiente tabla, las abreviaturas TB y GB representan Terabytes y Gigabytes en valores decimales y Ø la abreviatura TiB representa Tebibytes en valores binarios. Los tebibytes son un múltiplo binario del byte basado en estándares; una unidad de almacenamiento de información digital.

#### Tabla 1. Capacidad física disponible y de la unidad

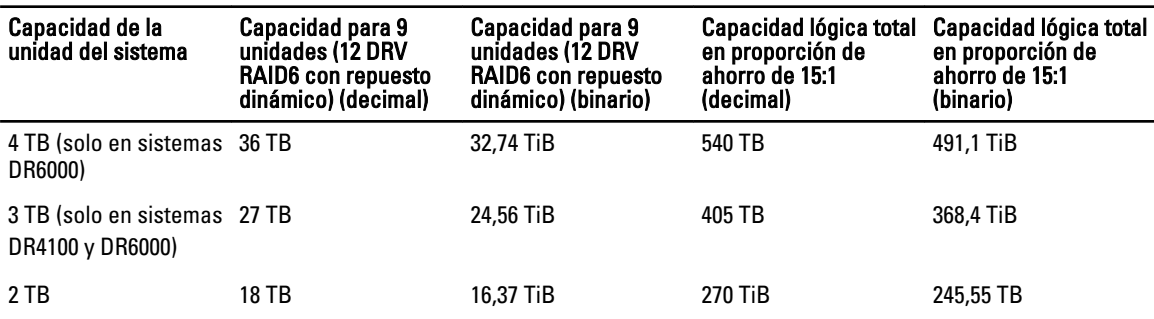

<span id="page-5-0"></span>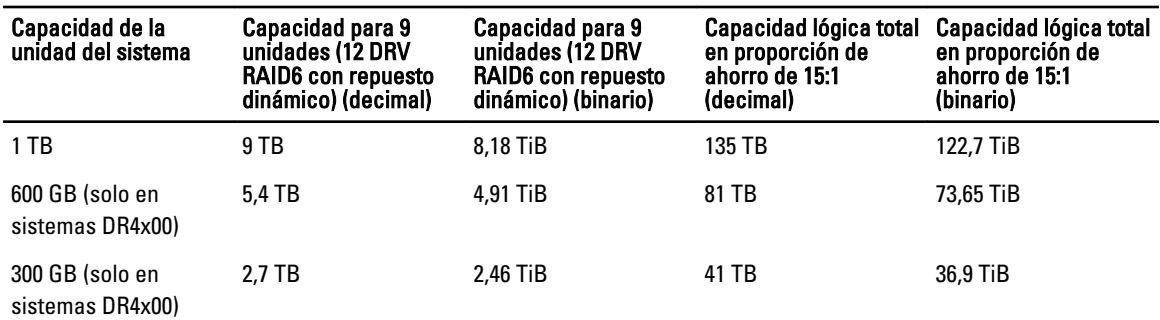

**NOTA:** Los sistemas DR4x00 Series de 300 GB no admiten gabinetes de estanterías de expansión externas.

Para obtener más información acerca de la capacidad externa de almacenamiento de datos en los gabinetes de estanterías de expansión, consulte DR Series Expansion Shelf (Estantería de expansión DR Series) en la Dell DR Series System Administrator Guide (Guía del administrador del sistema Dell DR Series) en dell.com/powervaultmanuals.

Los valores de capacidad que se muestran en la Tabla 2 representan la capacidad disponible por plataforma de máquina virtual para DR2000v.

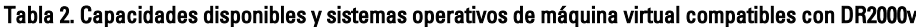

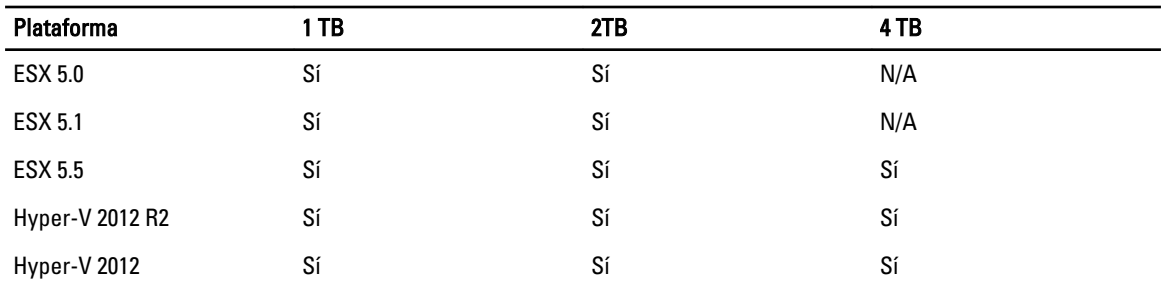

#### Hardware y software compatibles

Para obtener una lista completa del hardware y software compatibles con el sistema Dell DR Series, consulte la Dell DR Series System Interoperability Guide (Guía de interoperabilidad del sistema Dell DR Series) en dell.com/support/ manuals.

#### Novedades de esta versión

A continuación se muestra la lista de las principales mejoras en esta versión:

- Appliance virtual DR2000v: una plantilla de máquina virtual (VM) en diversas capacidades que se pueden implementar en una infraestructura de máquinas virtuales existente. Un sistema DR Series físico que ejecuta la versión 3.1 funcionará como un servidor de licencias para el appliance virtual DR2000v. Un DR2000v debe registrarse con un sistema DR Series físico que ejecute la versión 3.1 para obtener una licencia. Para obtener más detalles sobre las plataformas de máquinas virtuales admitidas, consulte la Dell DR Series System Interoperability Guide (Guía de interoperabilidad del sistema Dell DR Series).
- Replicación en cascada: una réplica de destino ahora se puede aplicar en cascada de manera opcional a una tercera ubicación denominada Réplica en cascada para una copia adicional. La replicación en cascada permite replicar uno o varios contenedores desde un sistema de origen a un destino primario y, a continuación, a un destino secundario. Actualmente, hay tres sistemas admitidos en una configurado en cascada, por lo que puede haber dos copias de los datos de origen, uno en el destino primario y otro en el destino secundario.
- <span id="page-6-0"></span>• Inicialización de replicación: este es un proceso en un sistema DR Series de origen que recopila todos los fragmentos de datos únicos de los contenedores y los almacena en el dispositivo de destino. Esto es útil si tiene un nuevo sistema DR Series de destino de replicación para configurar, si la cantidad de datos que se replicarán es muy grande, y/o si el ancho de banda de la red es bajo. Puede transferir la réplica de destino con los datos de origen que se guardaron en un dispositivo de terceros, como por ejemplo, un recurso compartido montado en CIFS. Este recurso compartido también puede abarcar varias unidades USB para facilitar su transporte. A continuación, puede transportar el dispositivo a la ubicación de destino y dar a los destinos acceso al mismo dispositivo; por lo tanto, inicializar el destino con una copia de los datos desde el origen. Una vez que se haya completado la inicialización, se habilita la replicación entre el origen y el destino, y se realiza una resincronización de replicación para completar cualquier transferencia de datos pendiente. De este modo, se realiza una replicación continua, lo que reduce significativamente el tráfico de red; y, los datos se pueden replicar y sincronizar con el destino en un período breve de tiempo.
- Soporte de instalación del certificado SSL en la GUI: para obtener más seguridad, ahora puede reemplazar el certificado autofirmado y de instalación de fábrica Dell por otro certificado; por ejemplo, por uno que esté firmado por una CA de terceros.
- Restore Manager (RM): esta función ha sido actualizada para que incluya la funcionalidad necesaria para restaurar a la versión 3.1.
- Time Navigator es ahora compatible.
- Rapid NFS y Rapid CIFS están cualificados con Oracle RMAN para DR6000.
- Se ha agregado soporte para permitir montajes de subdirectorio para NFS dentro de un contenedor.
- El cifrado DR Rapid es ahora compatible.
- Ahora es compatible el cifrado para RDA con replicación op-dup impulsada por OST.
- Ahora es compatible RDA con vRanger. Para obtener más detalles, consulte la vRanger Integration Guide for Dell DR Series Systems (Guía de integración vRanger para sistemas Dell DR Series) en: http://documents.software.dell.com/ vRanger/.

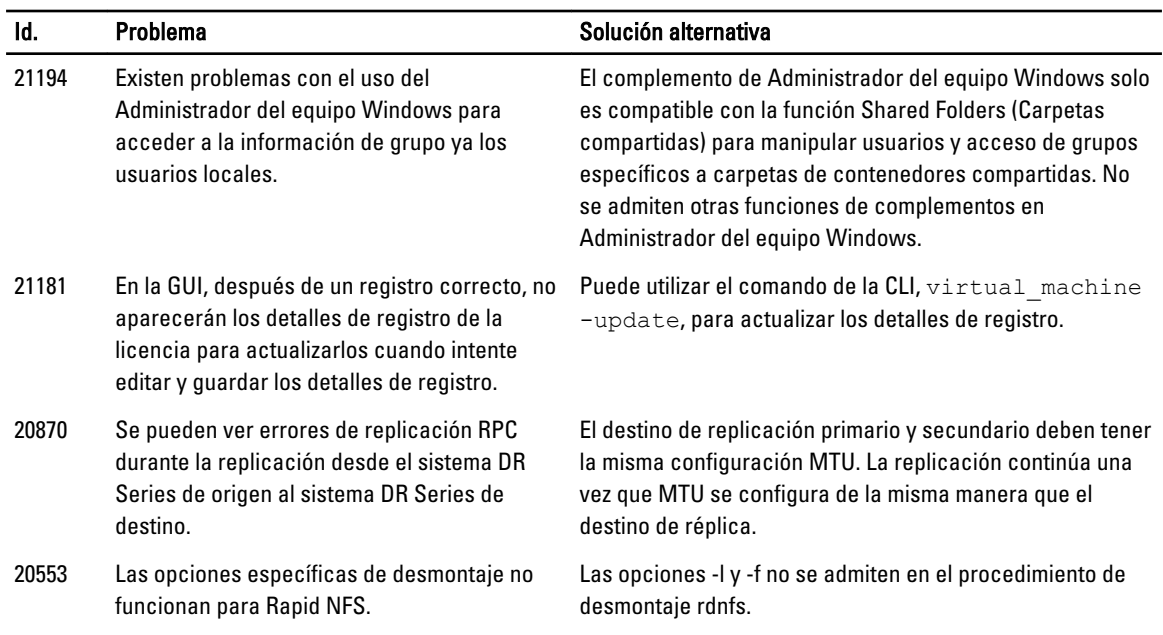

#### Problemas sin resolver

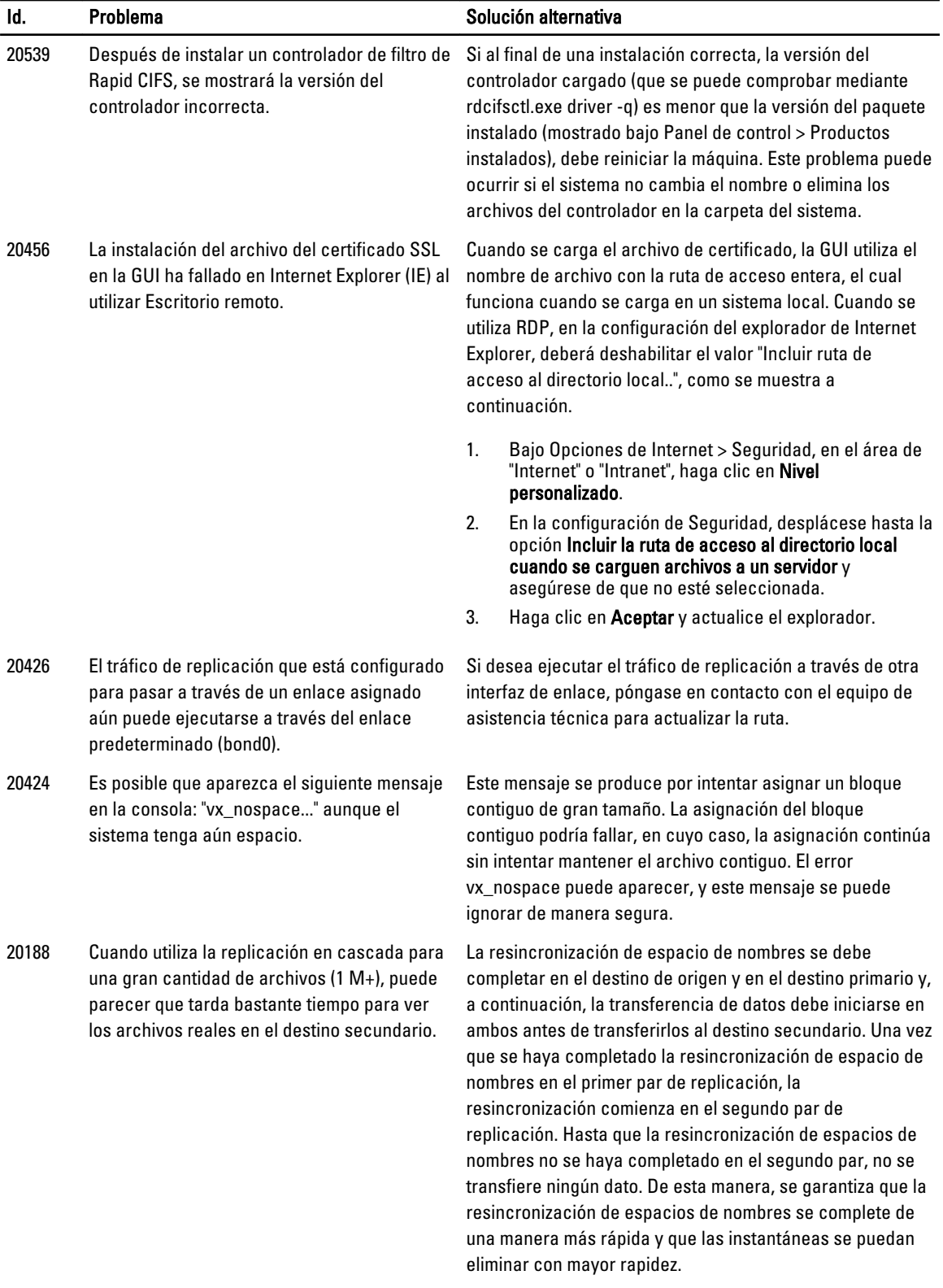

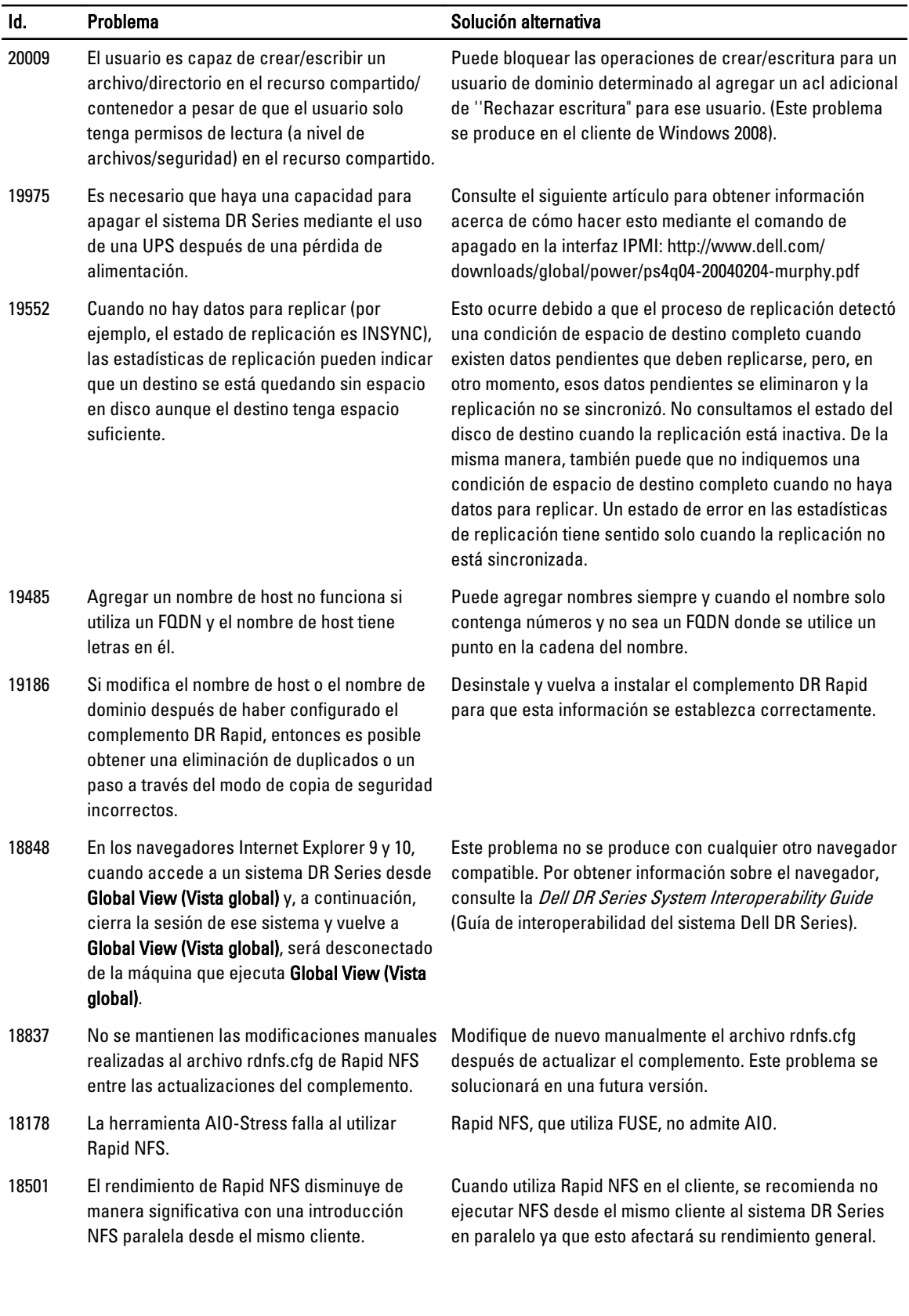

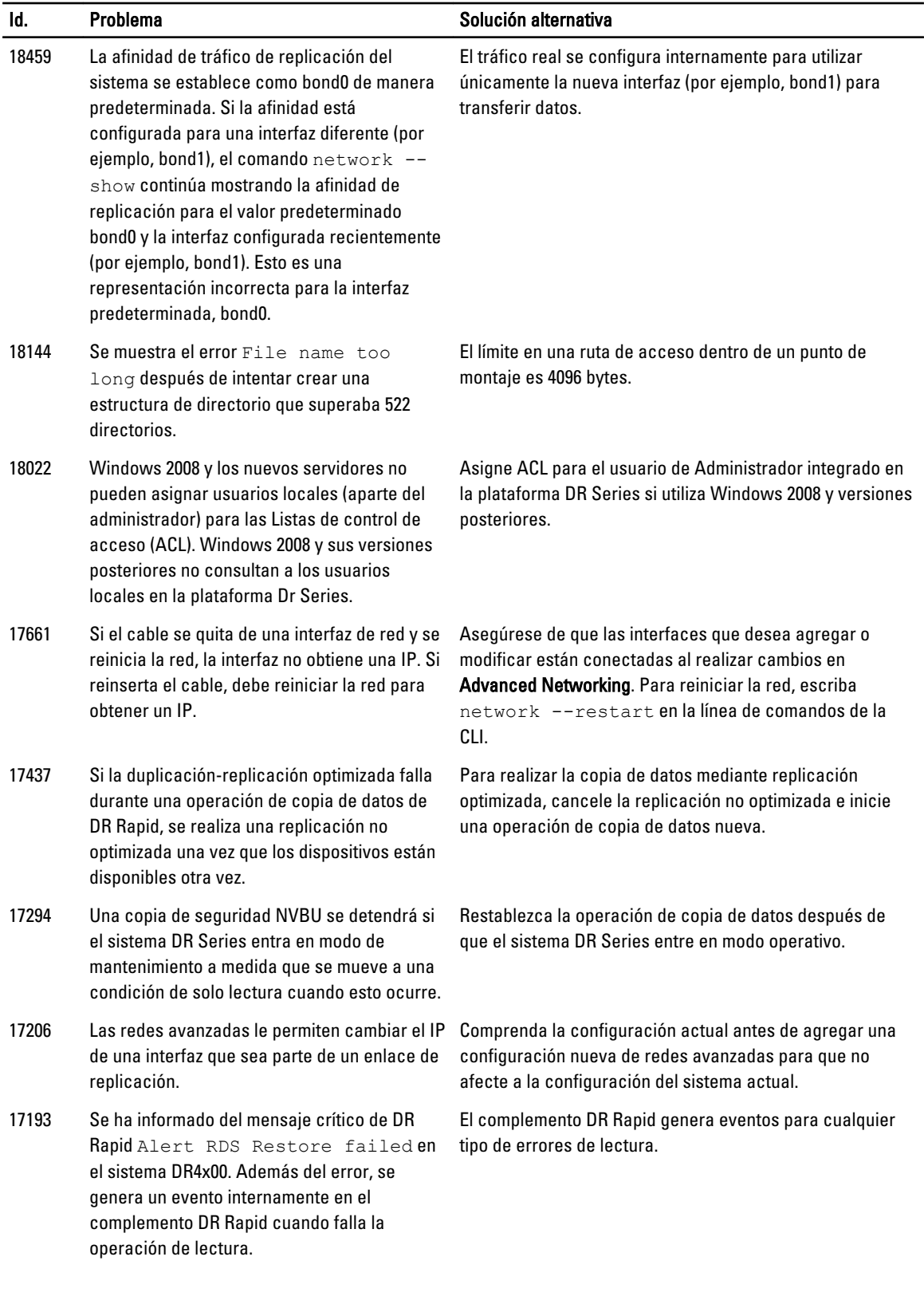

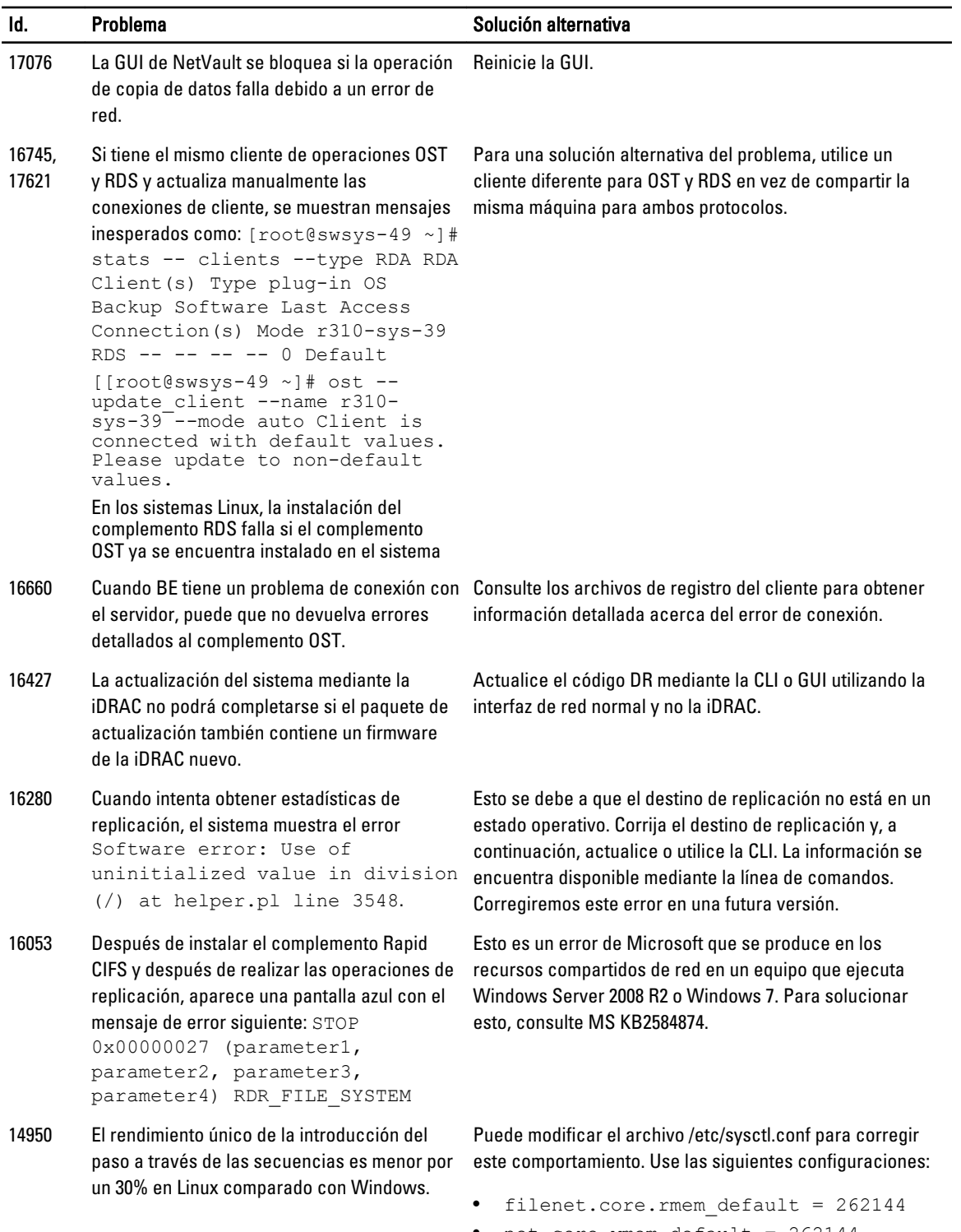

- net.core.wmem\_default = 262144 • net.core.rmem\_max = 134217728
- net.core.wmem\_max = 134217728

<span id="page-11-0"></span>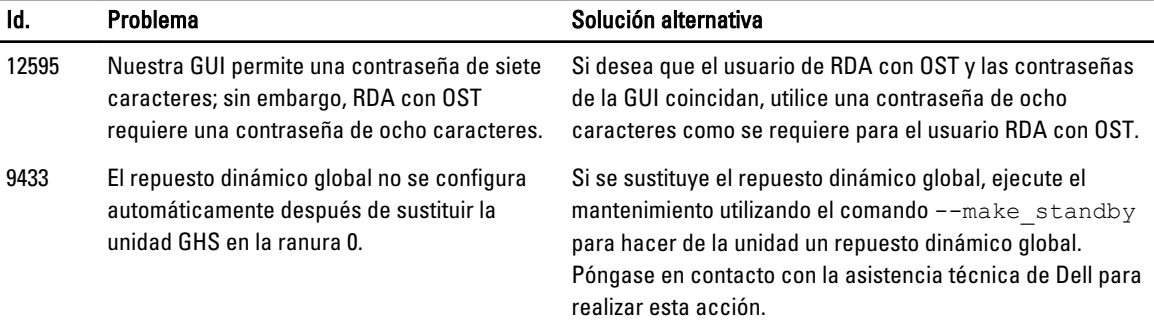

### Problemas conocidos y las soluciones correspondientes

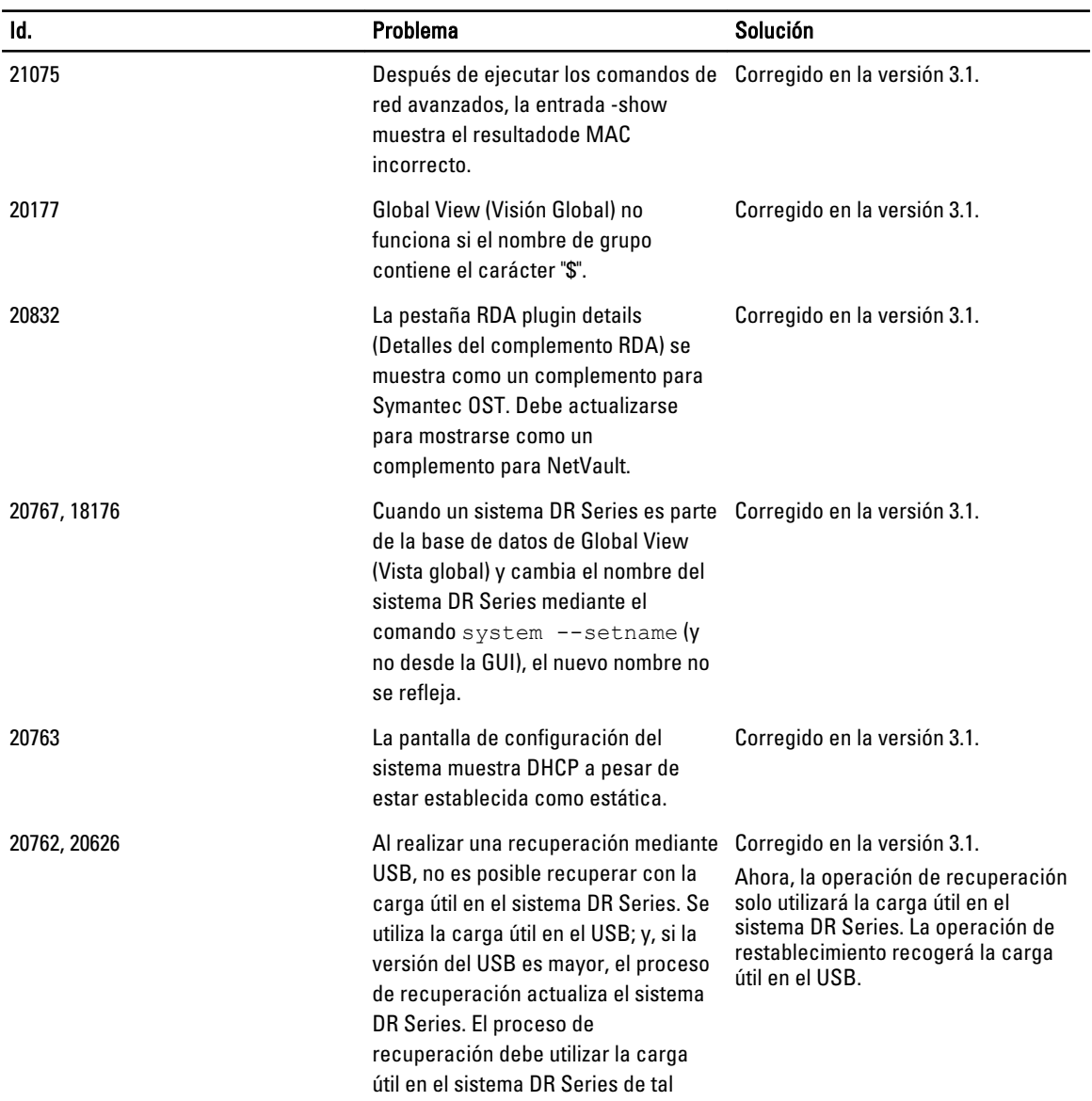

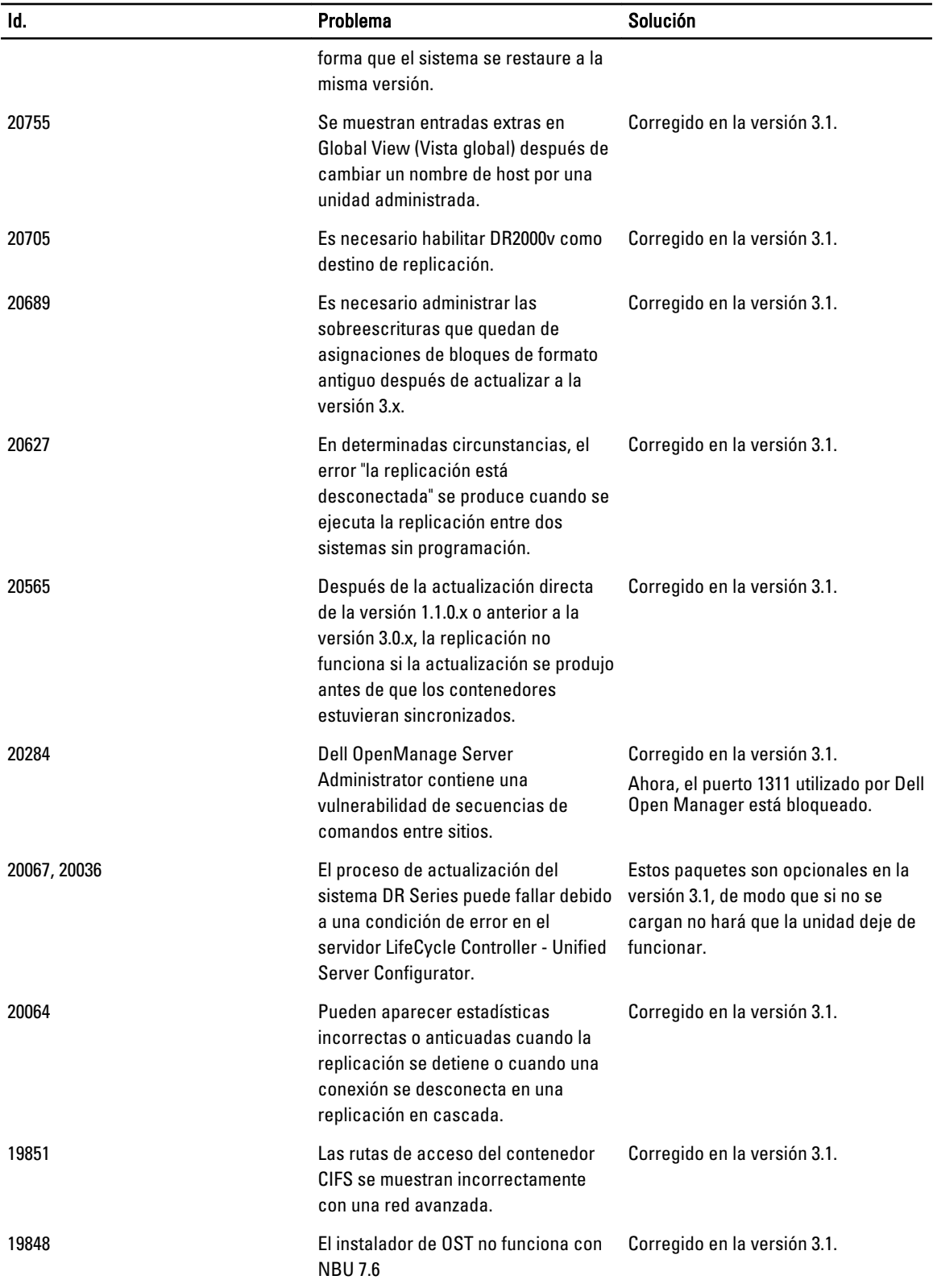

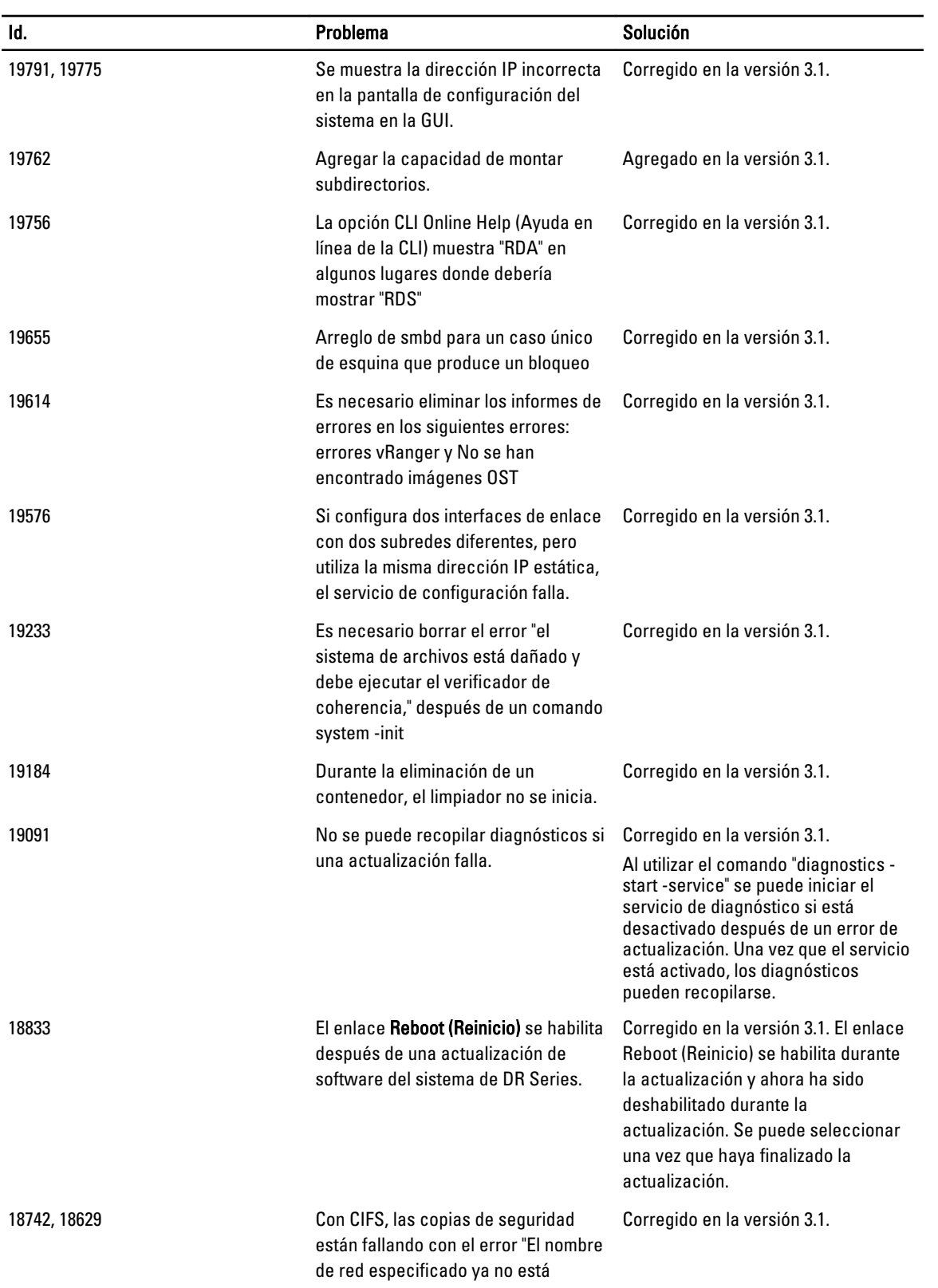

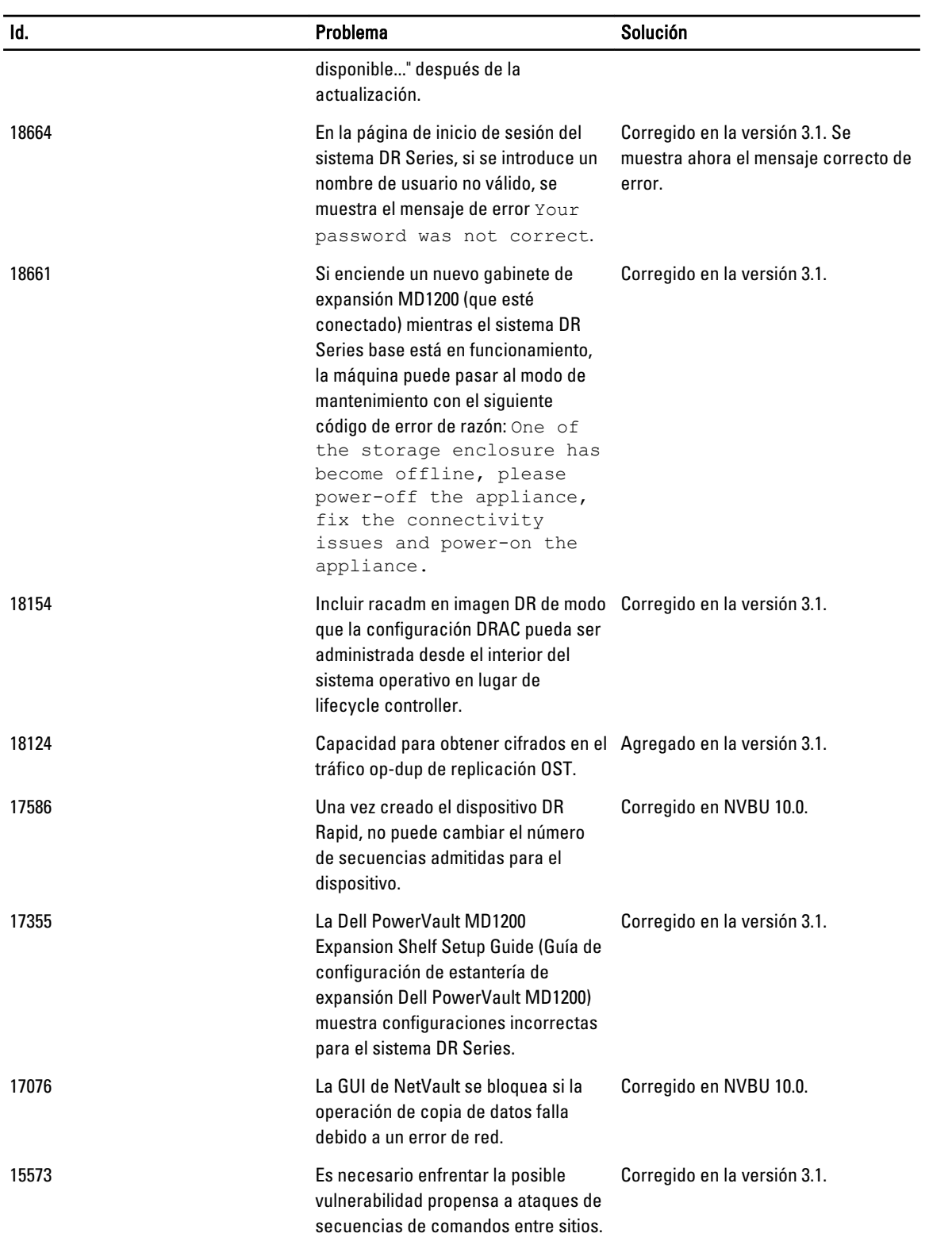

<span id="page-15-0"></span>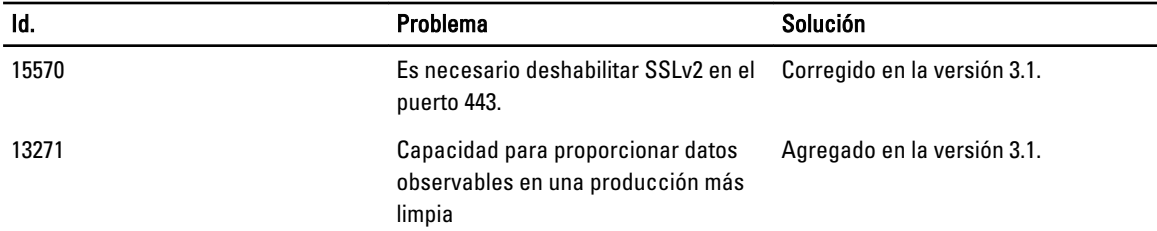

### Resoluciones para versiones anteriores

La siguiente tabla muestra el problema, la descripción y la solución o soluciones alternativas para el sistema DR Series versión 3.0.0.2 y versiones anteriores.

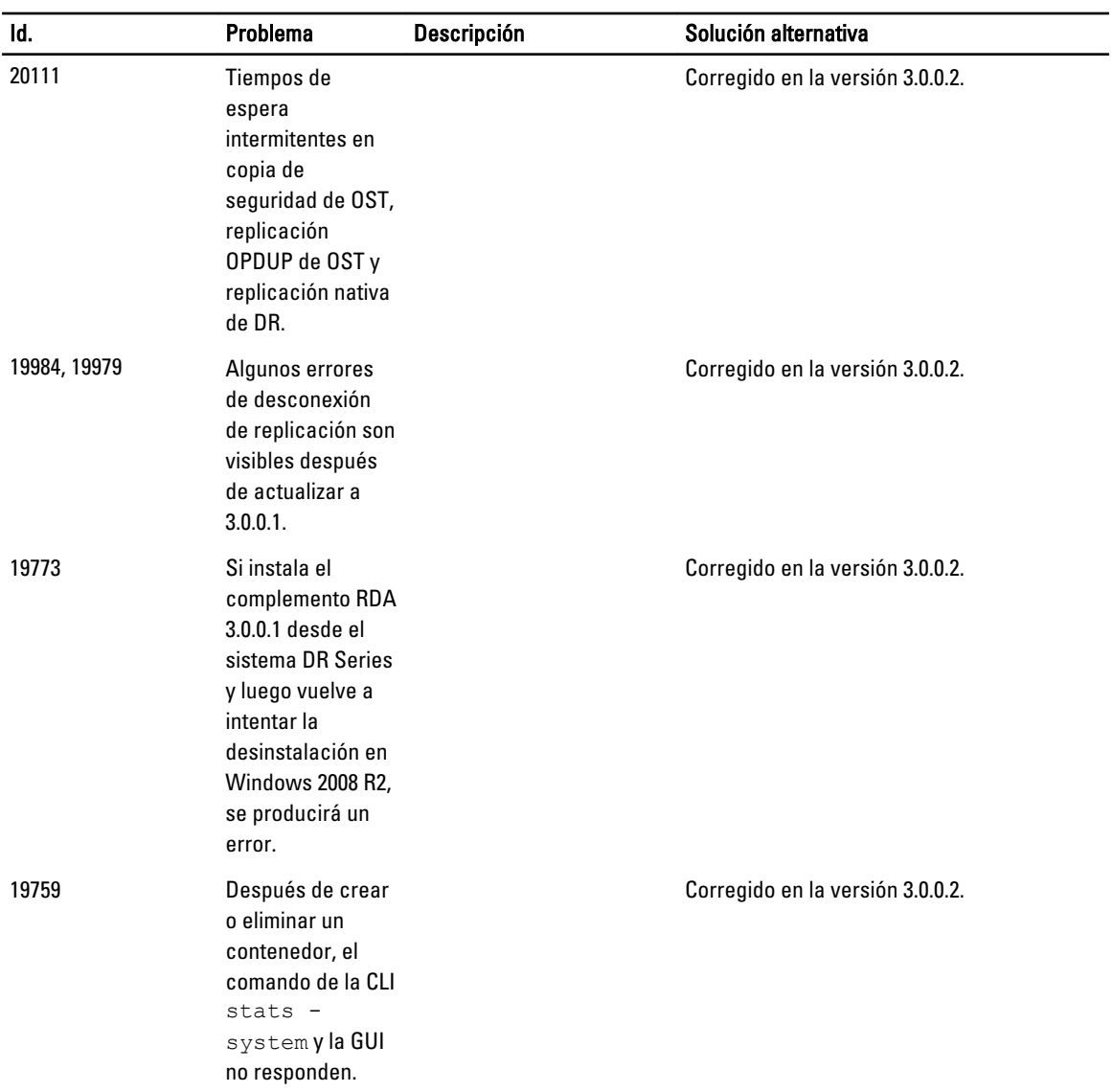

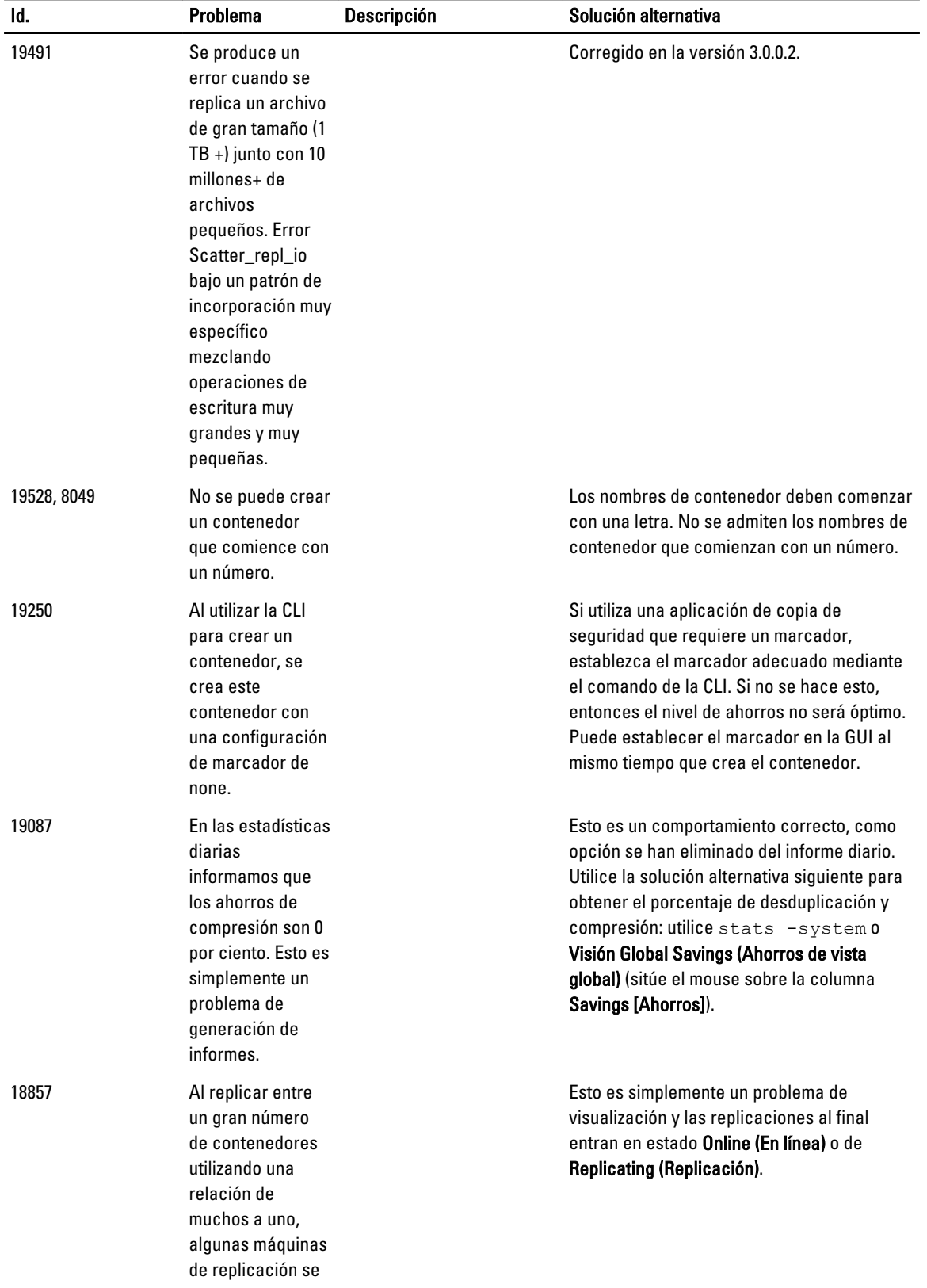

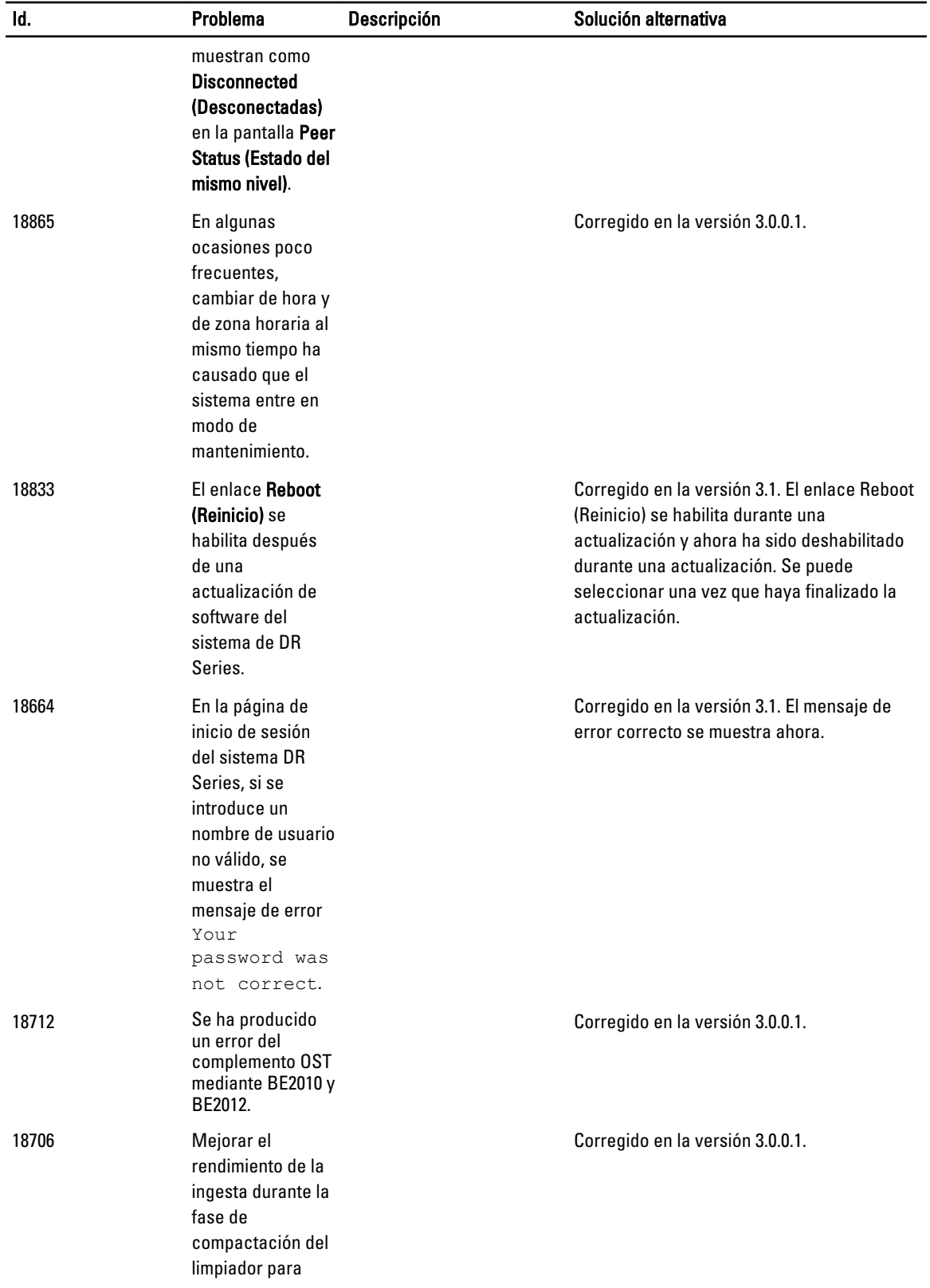

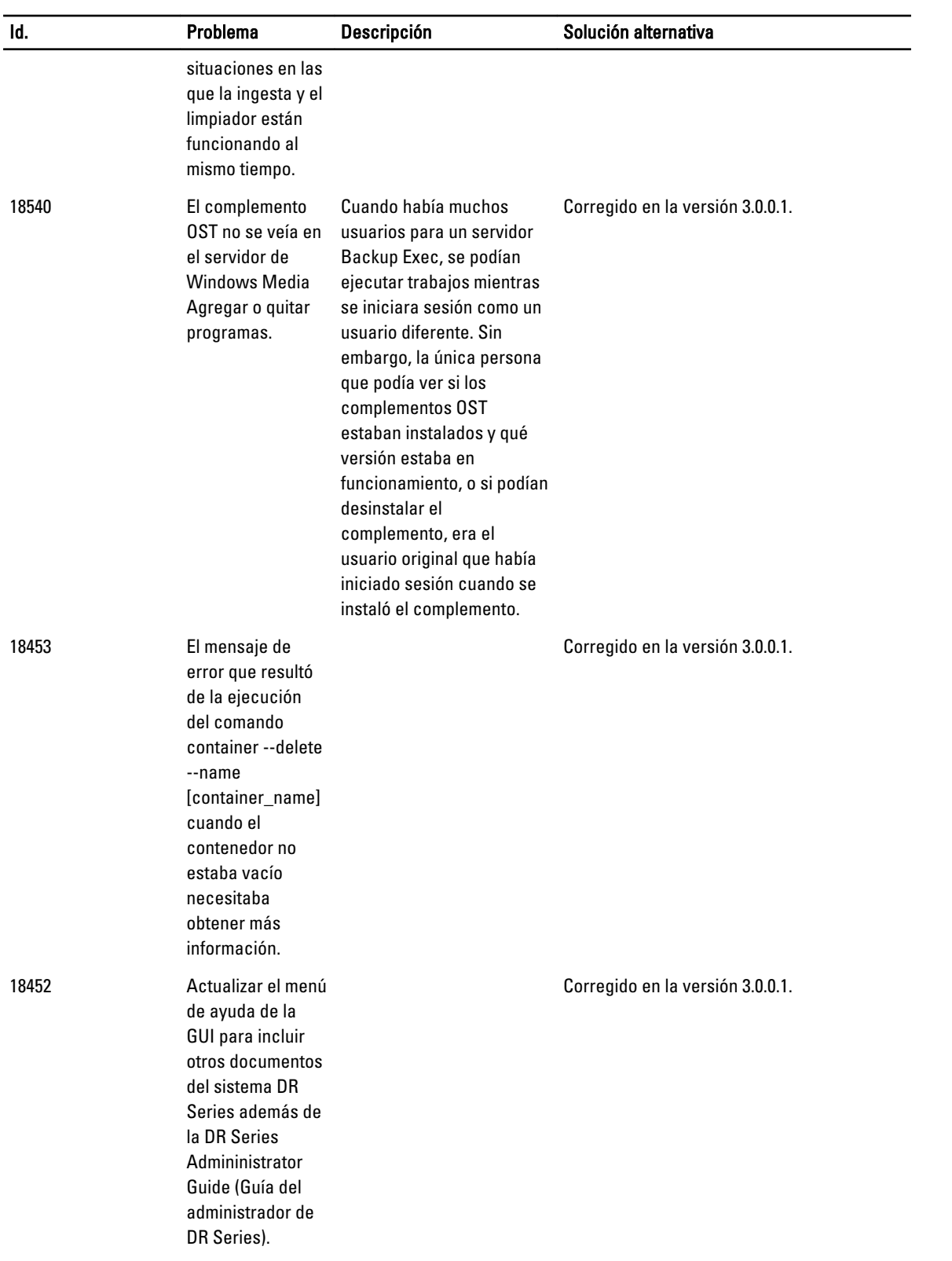

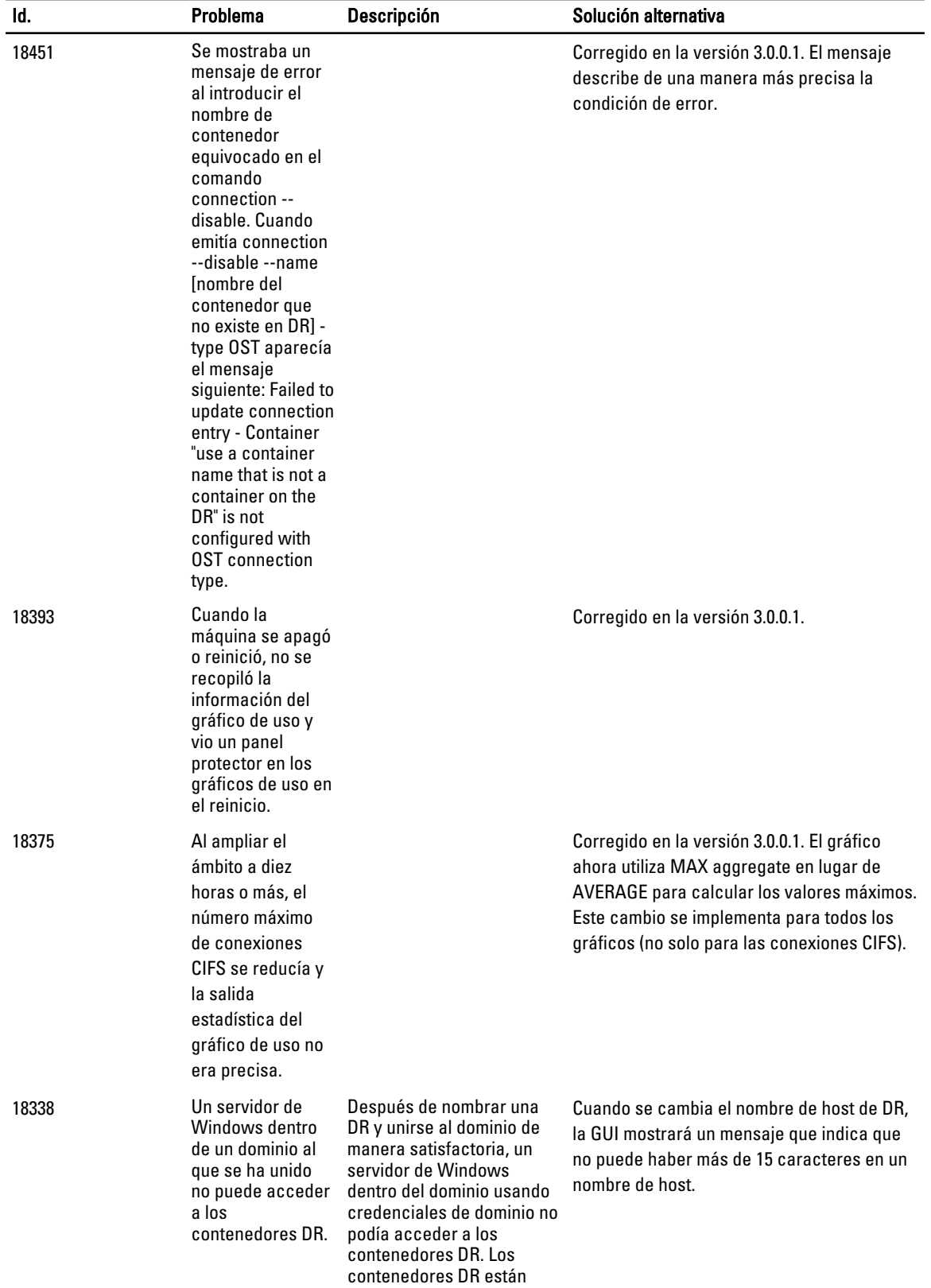

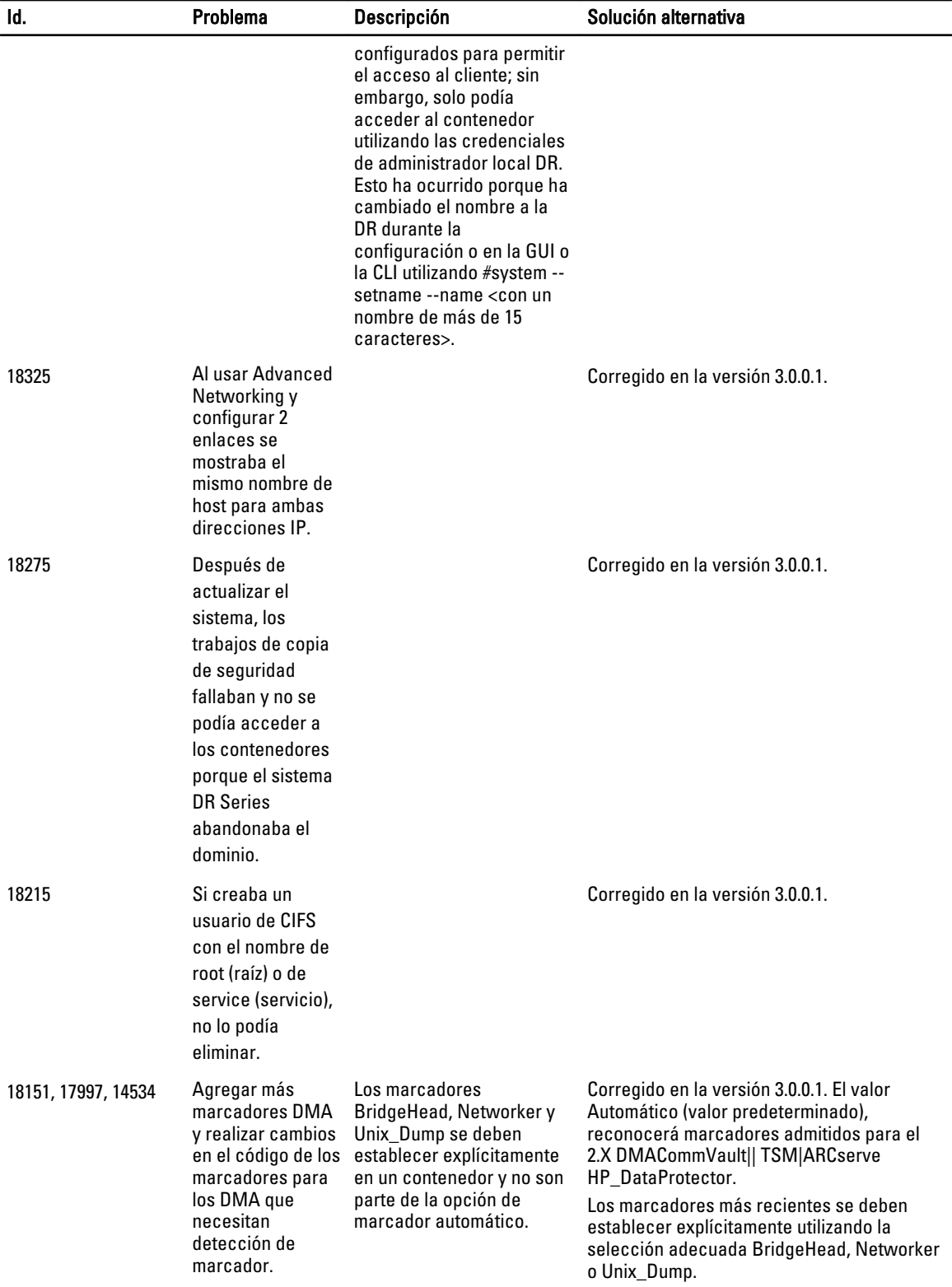

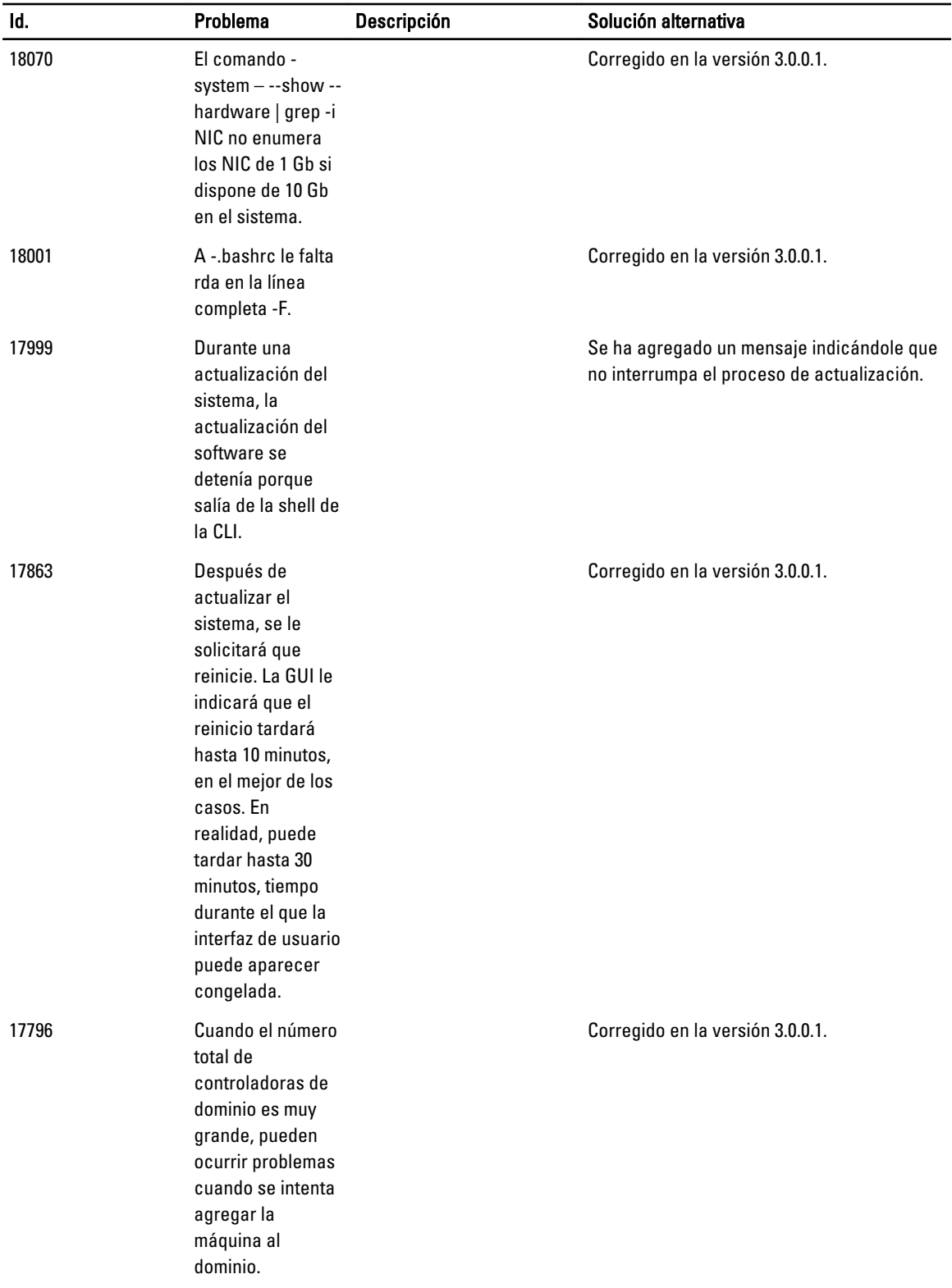

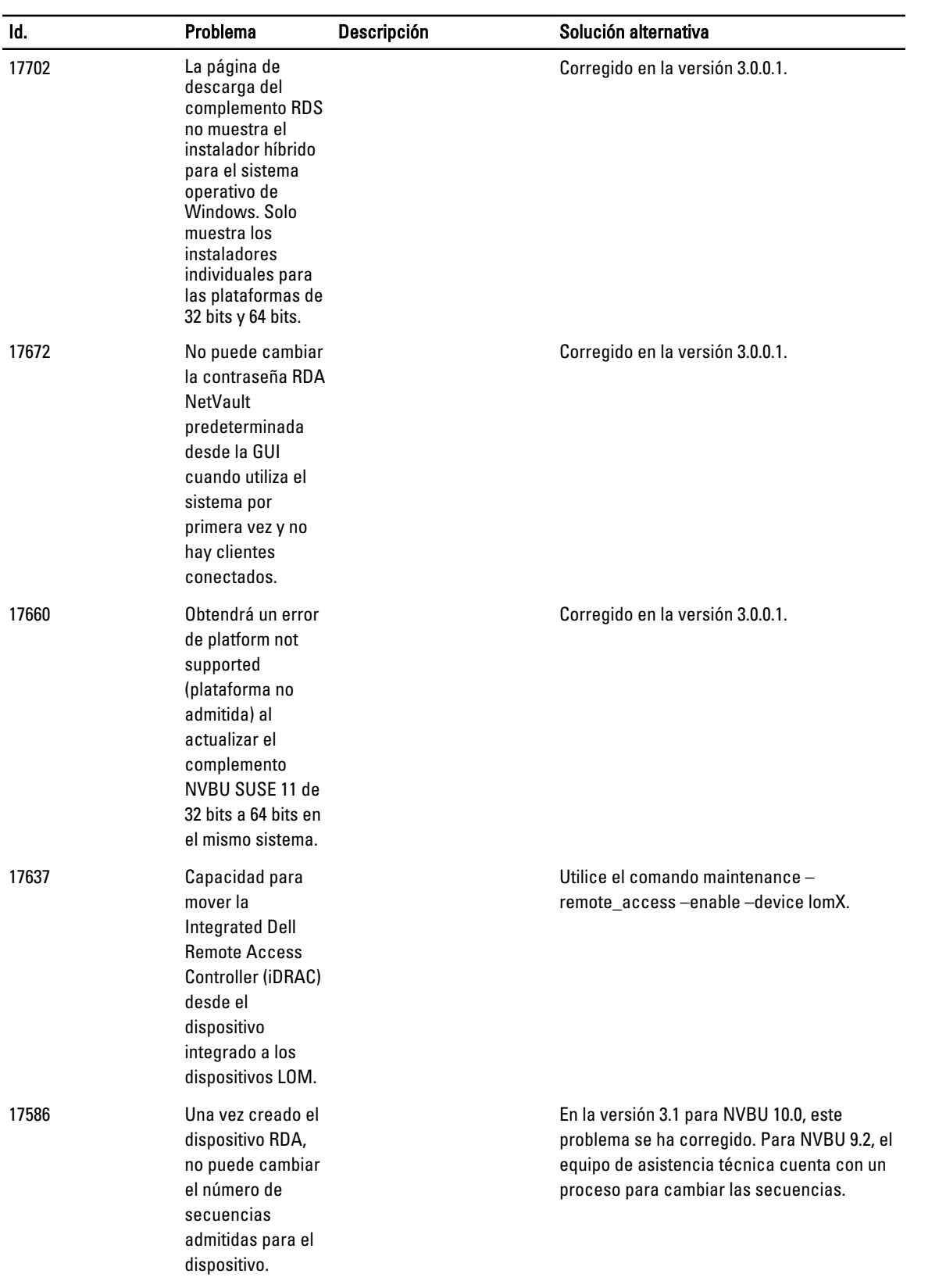

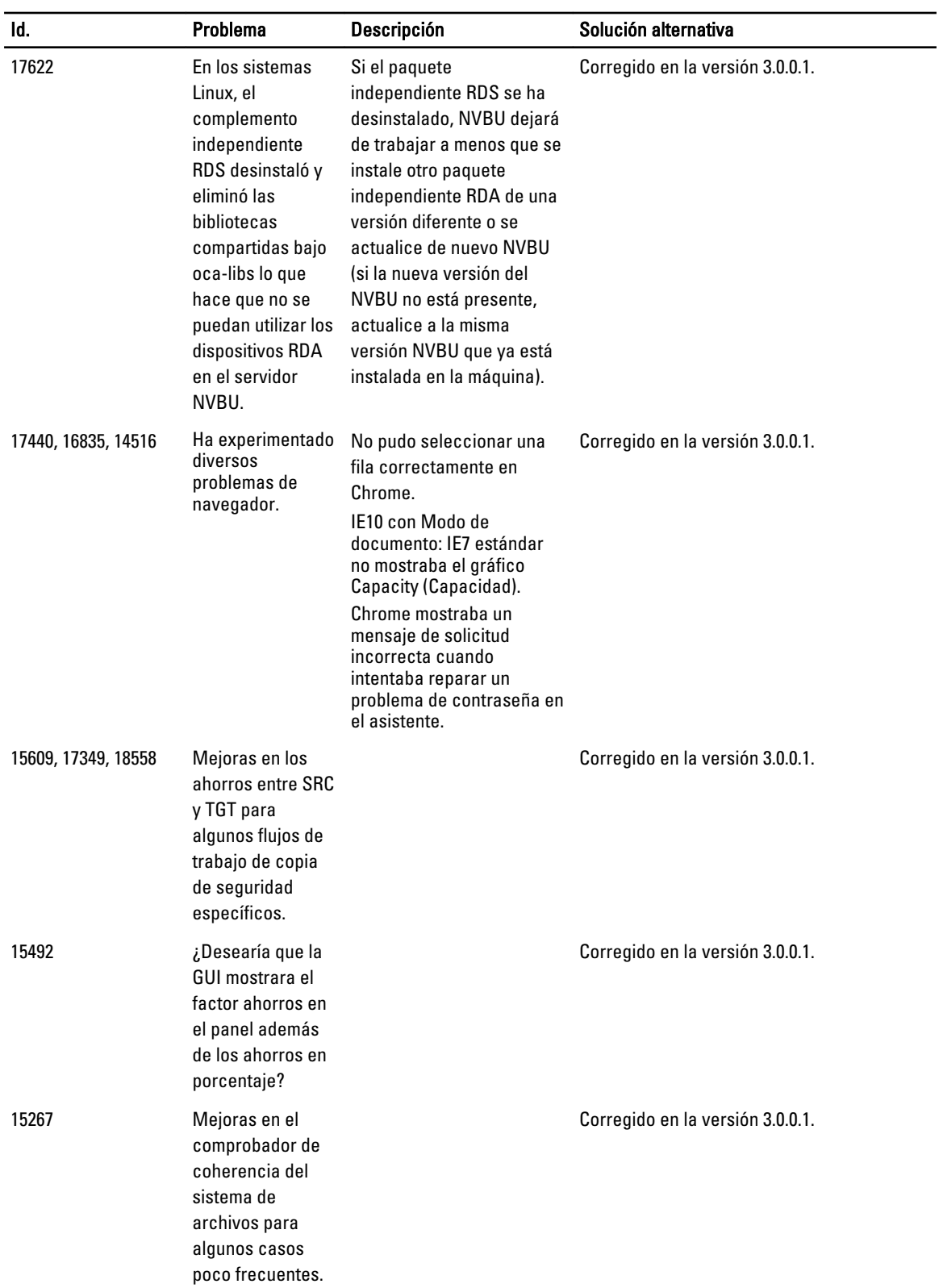

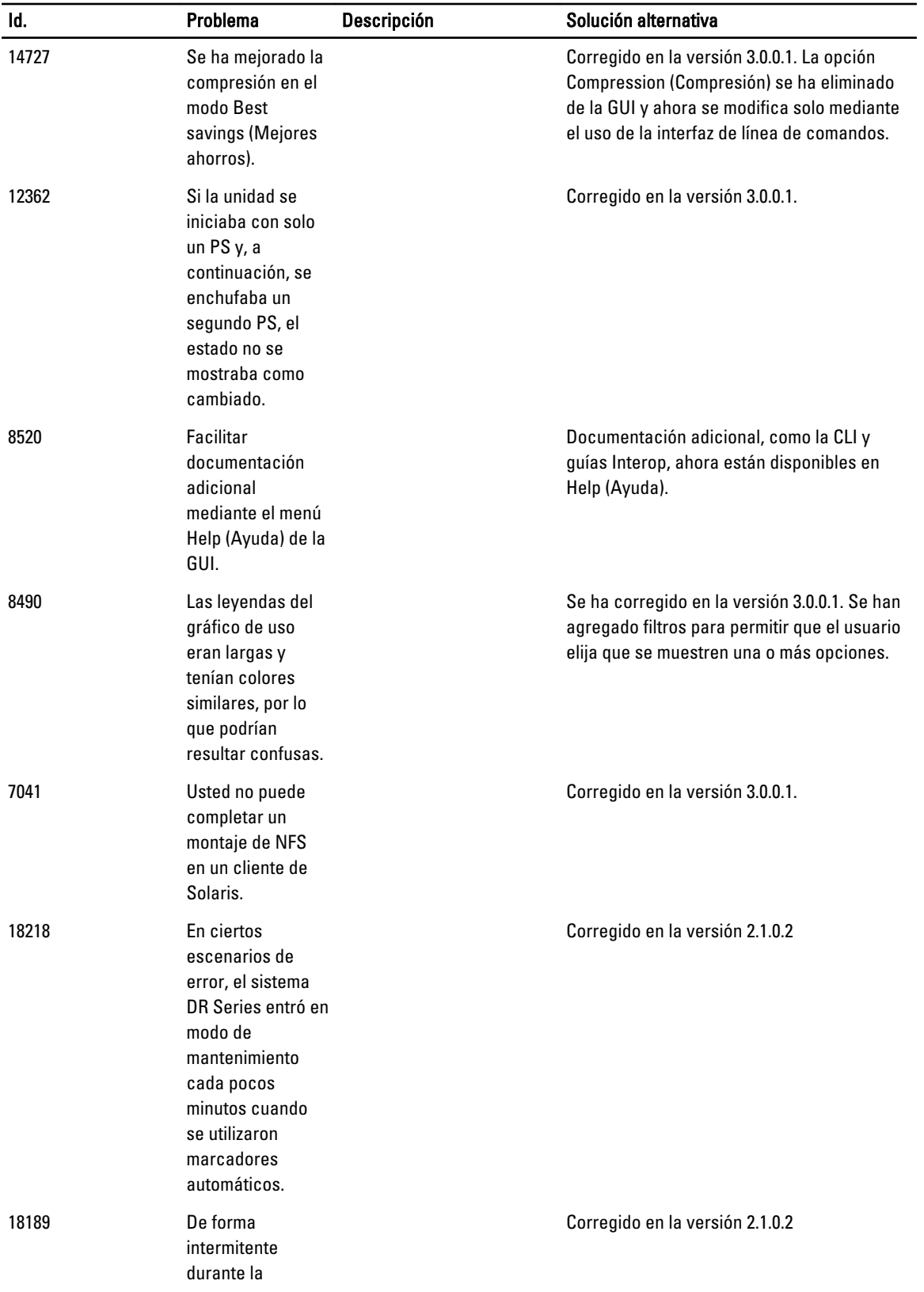

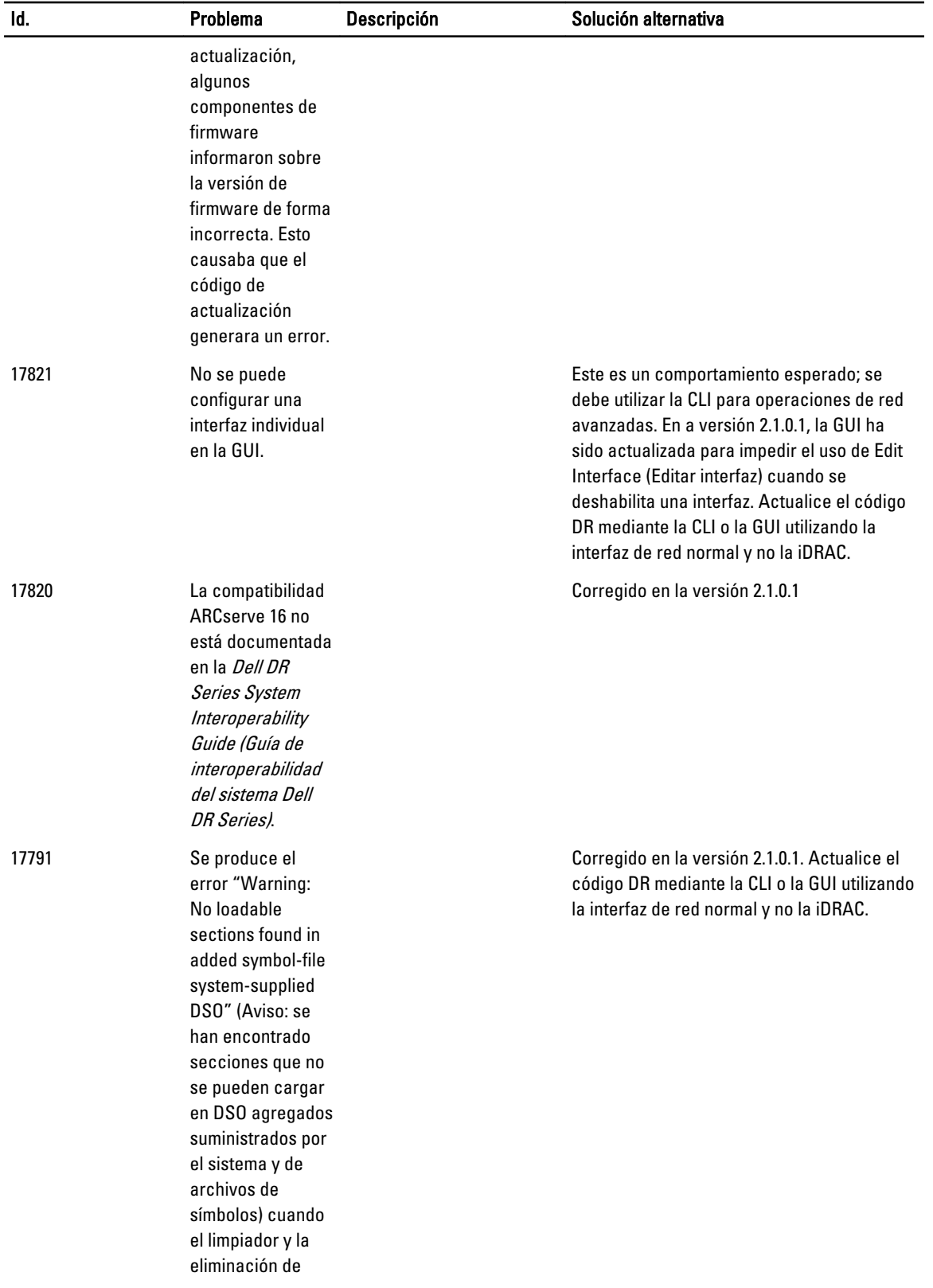

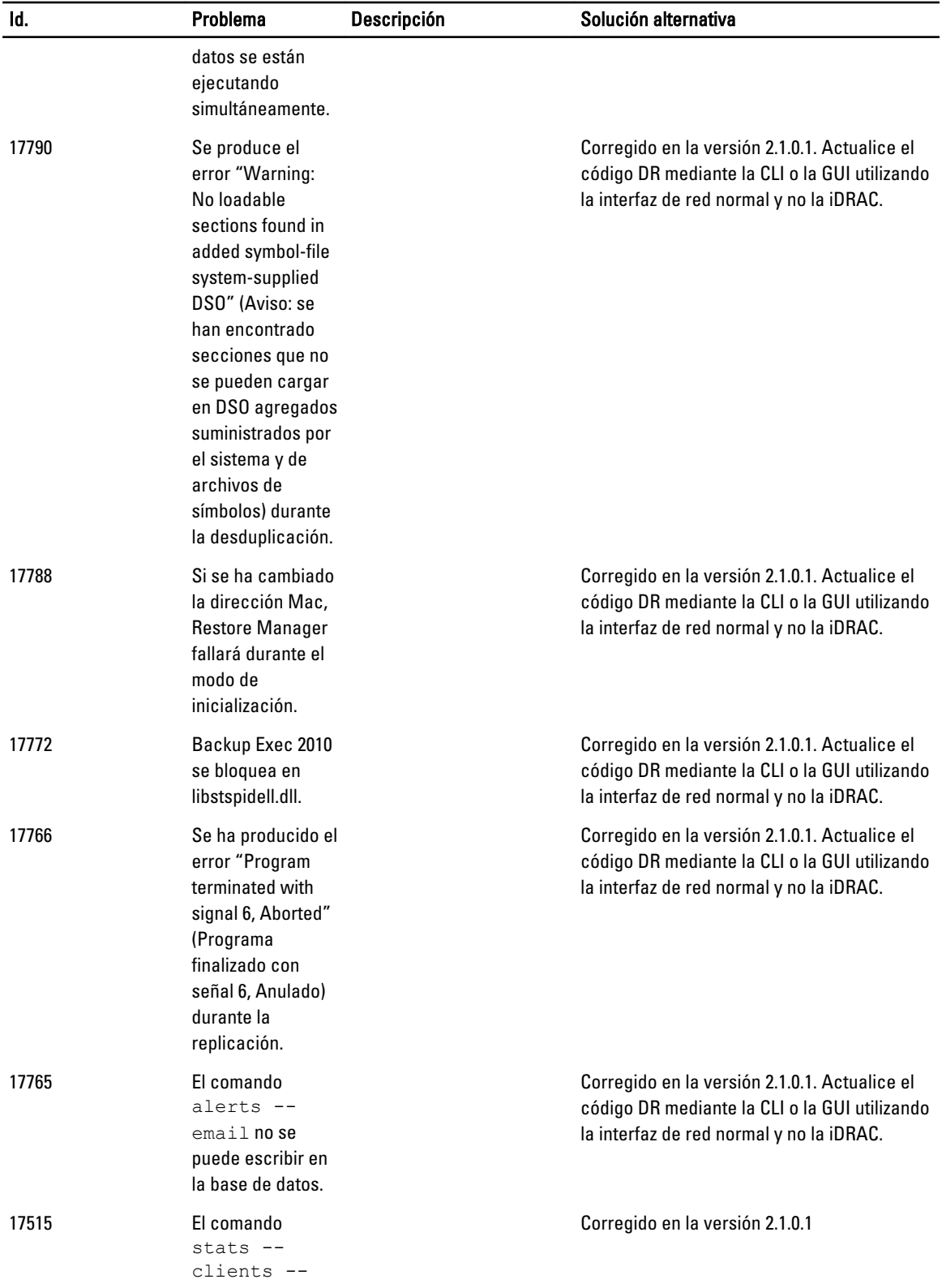

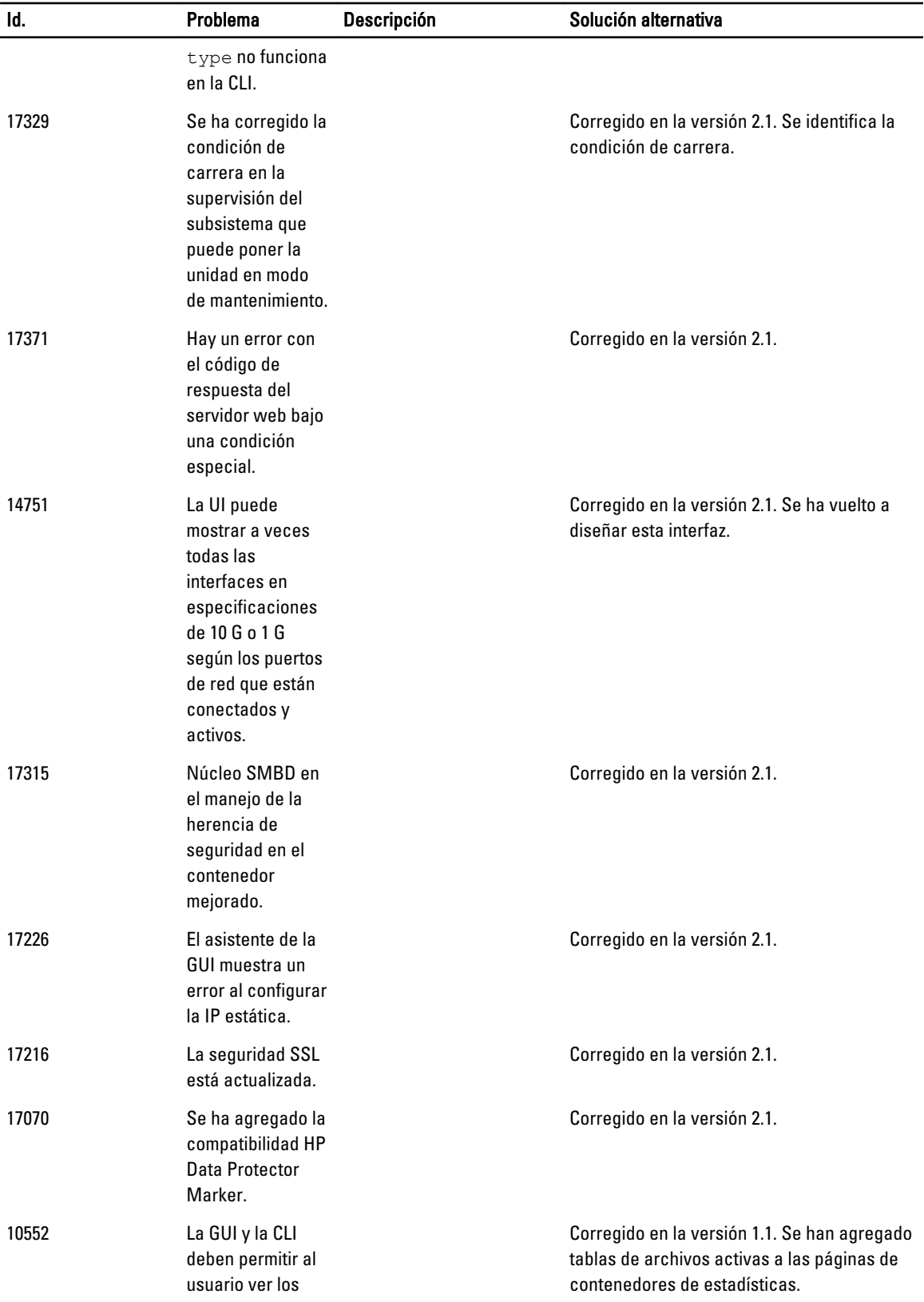

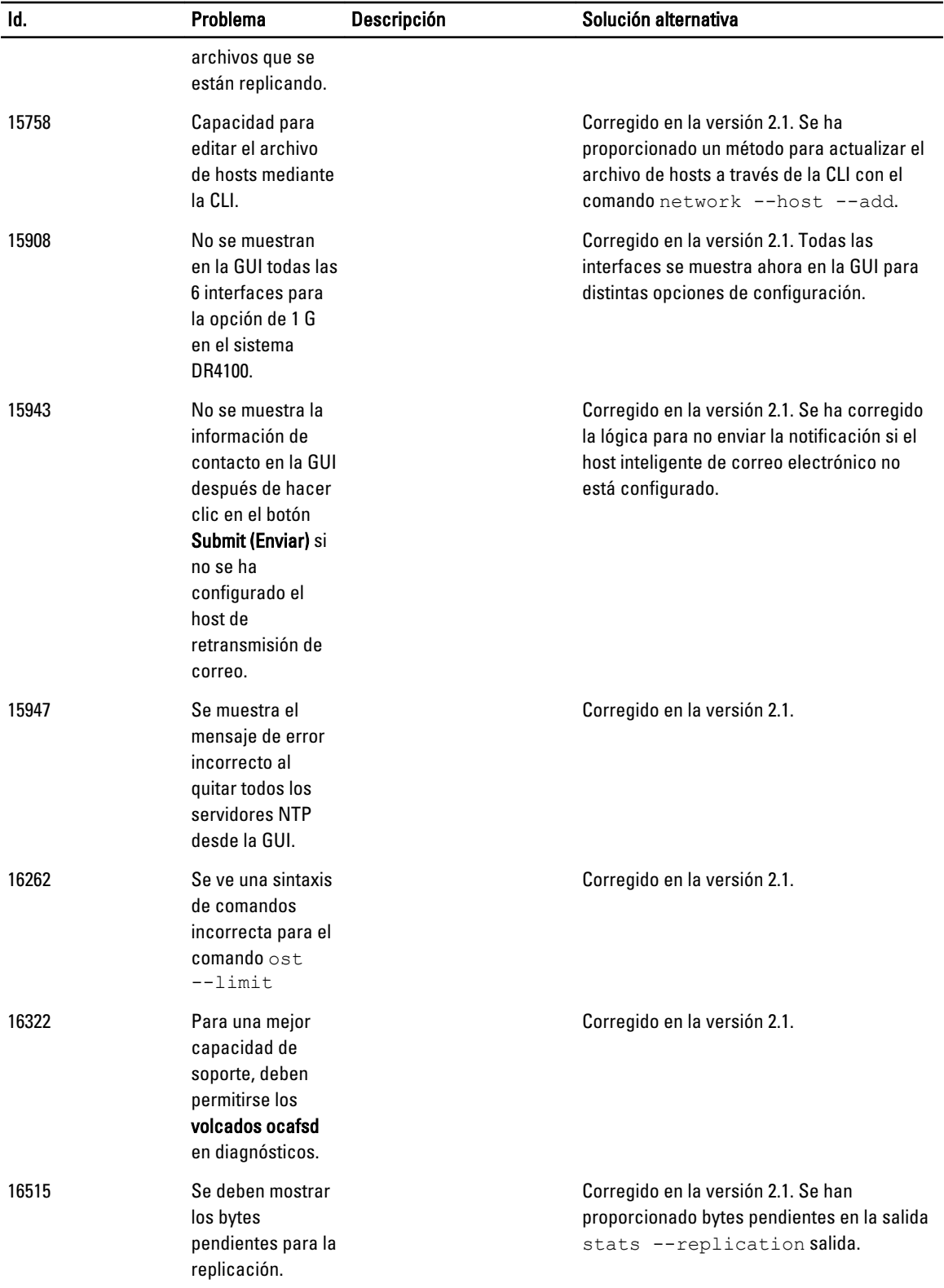

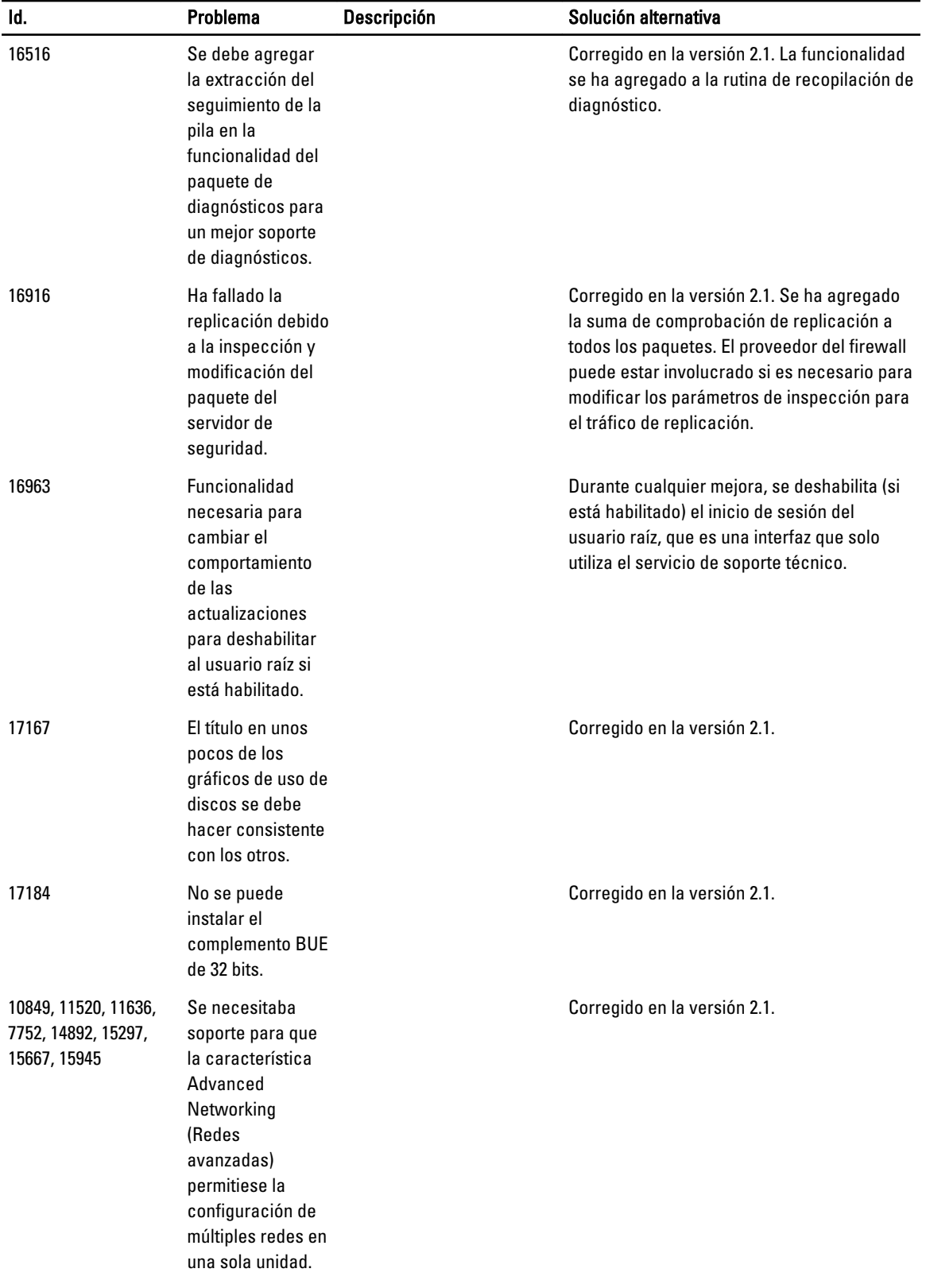

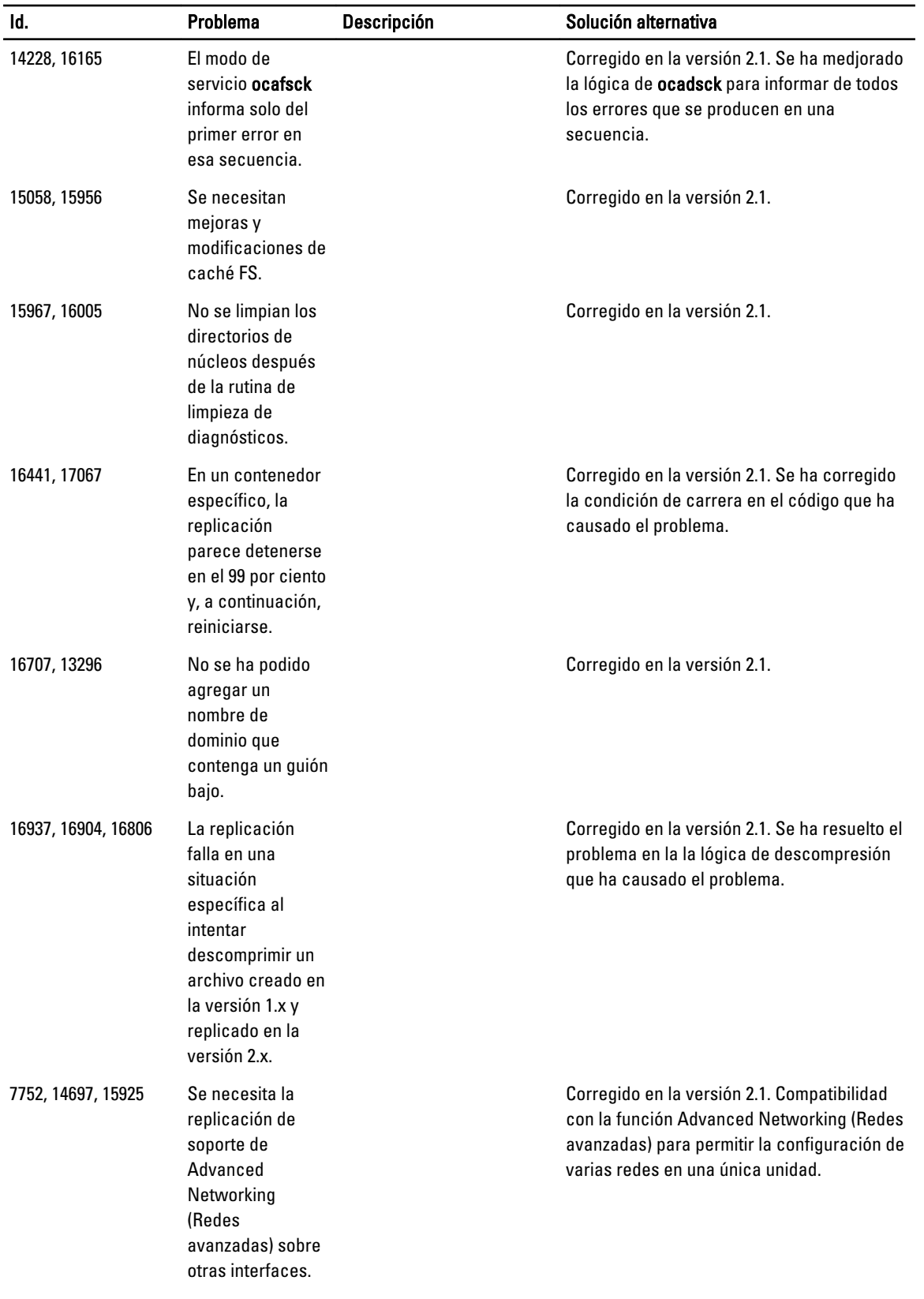

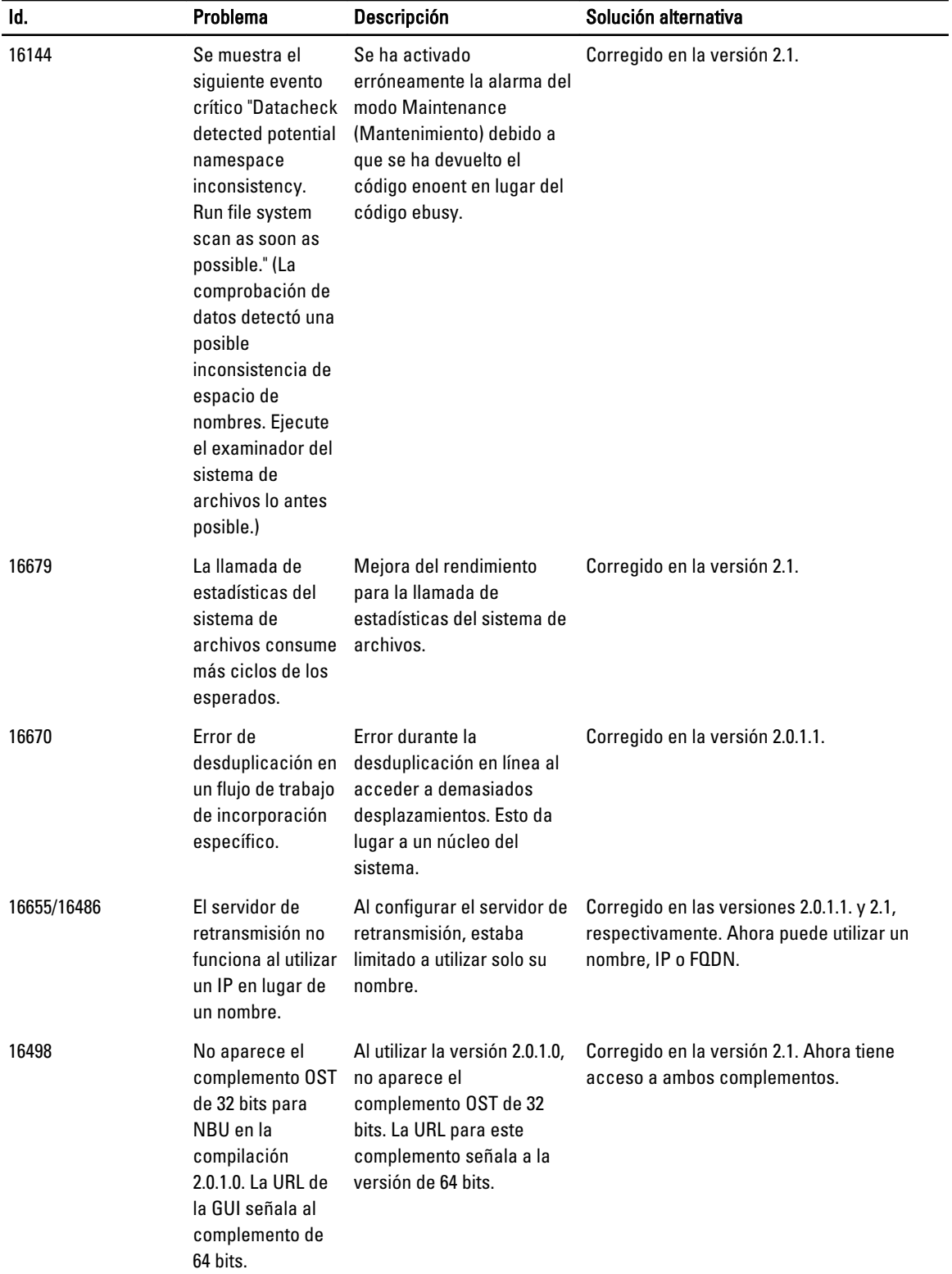

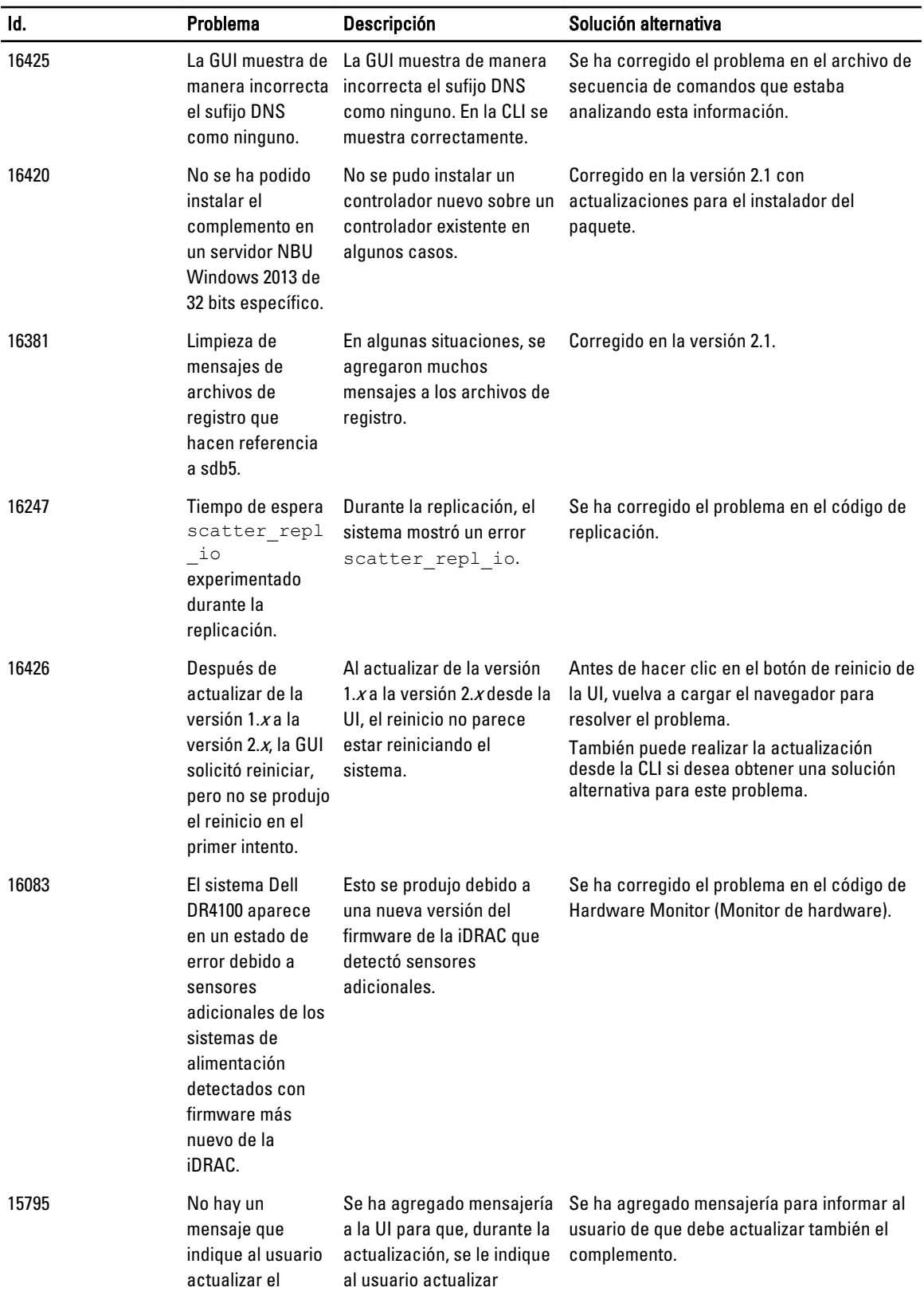

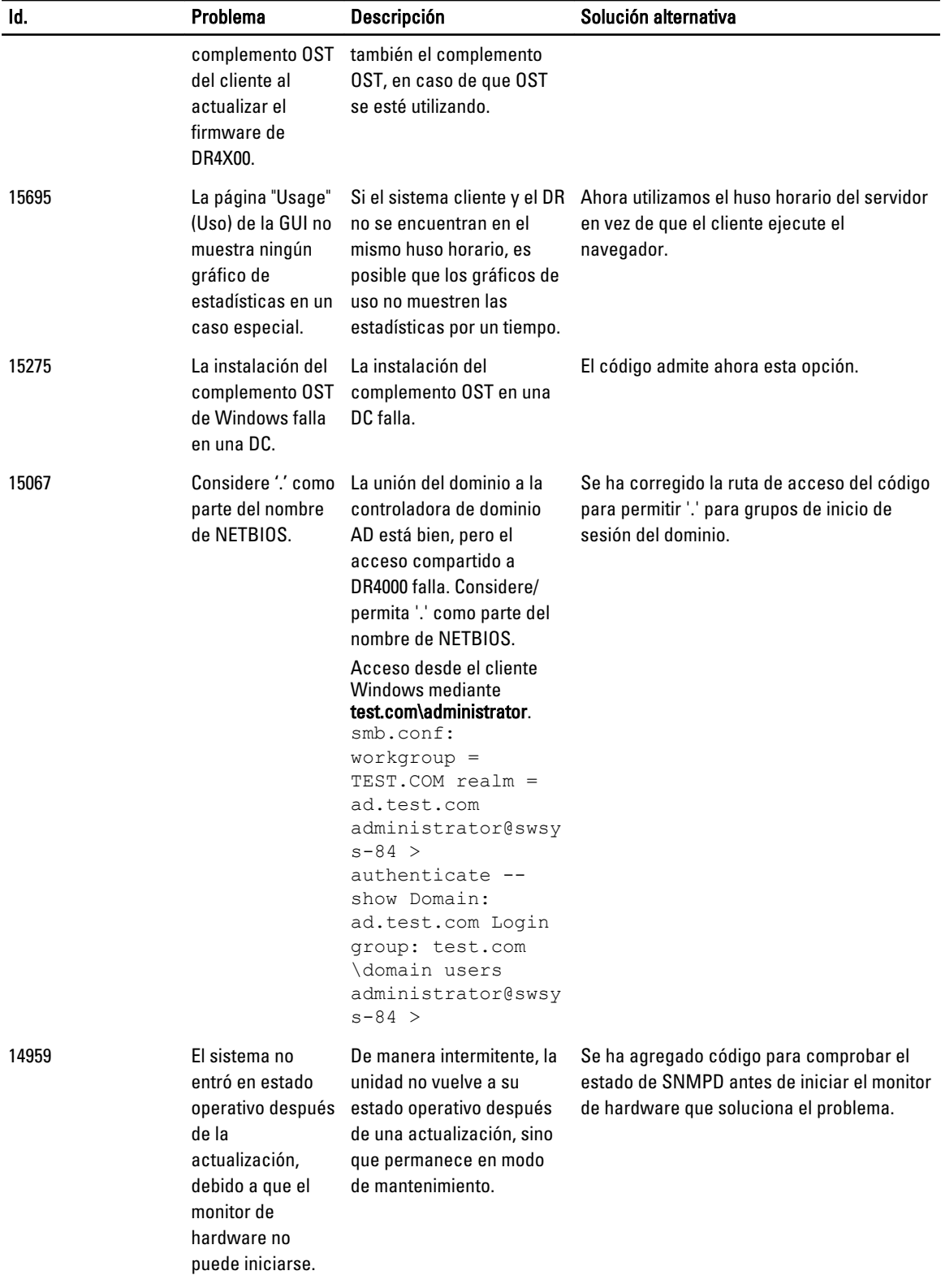

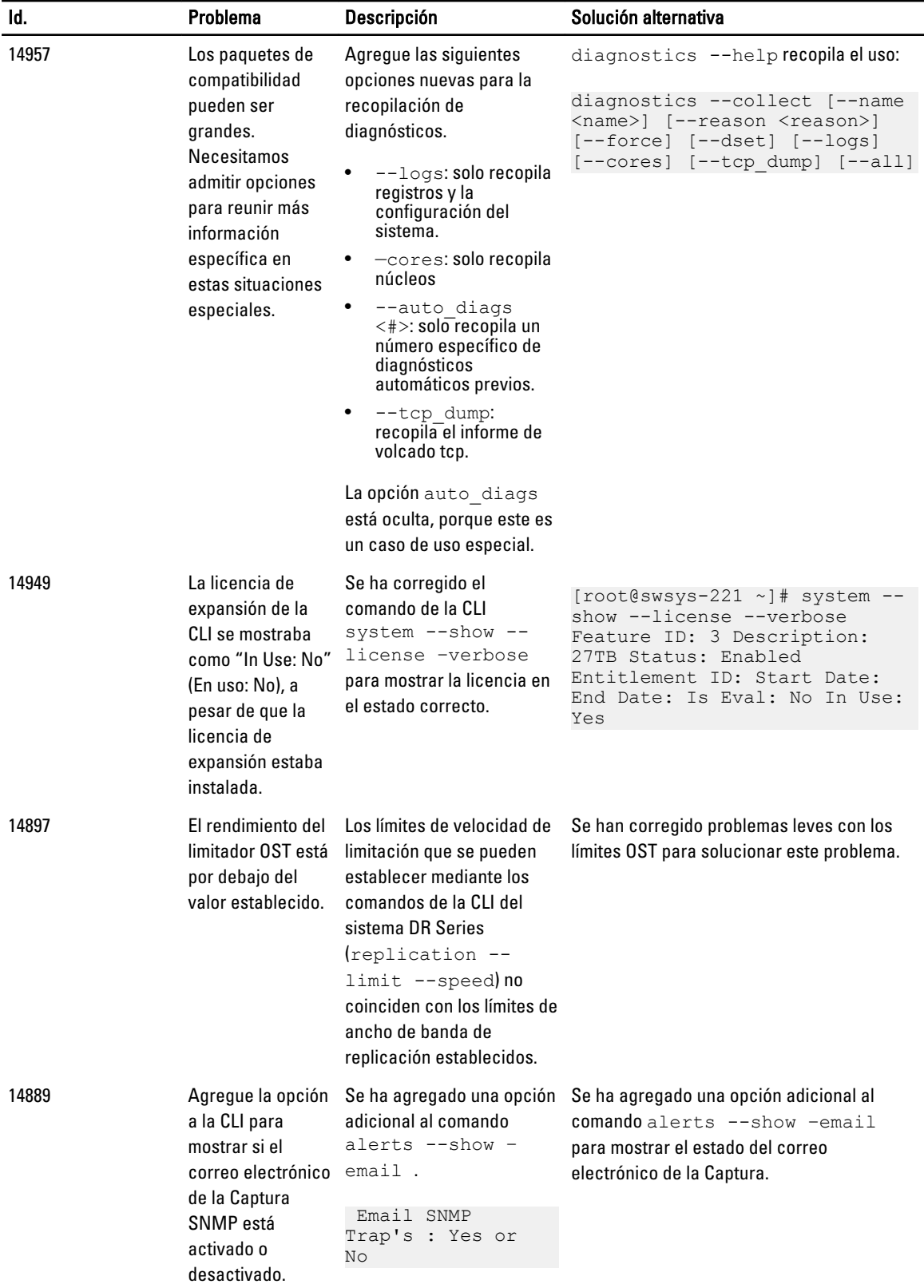

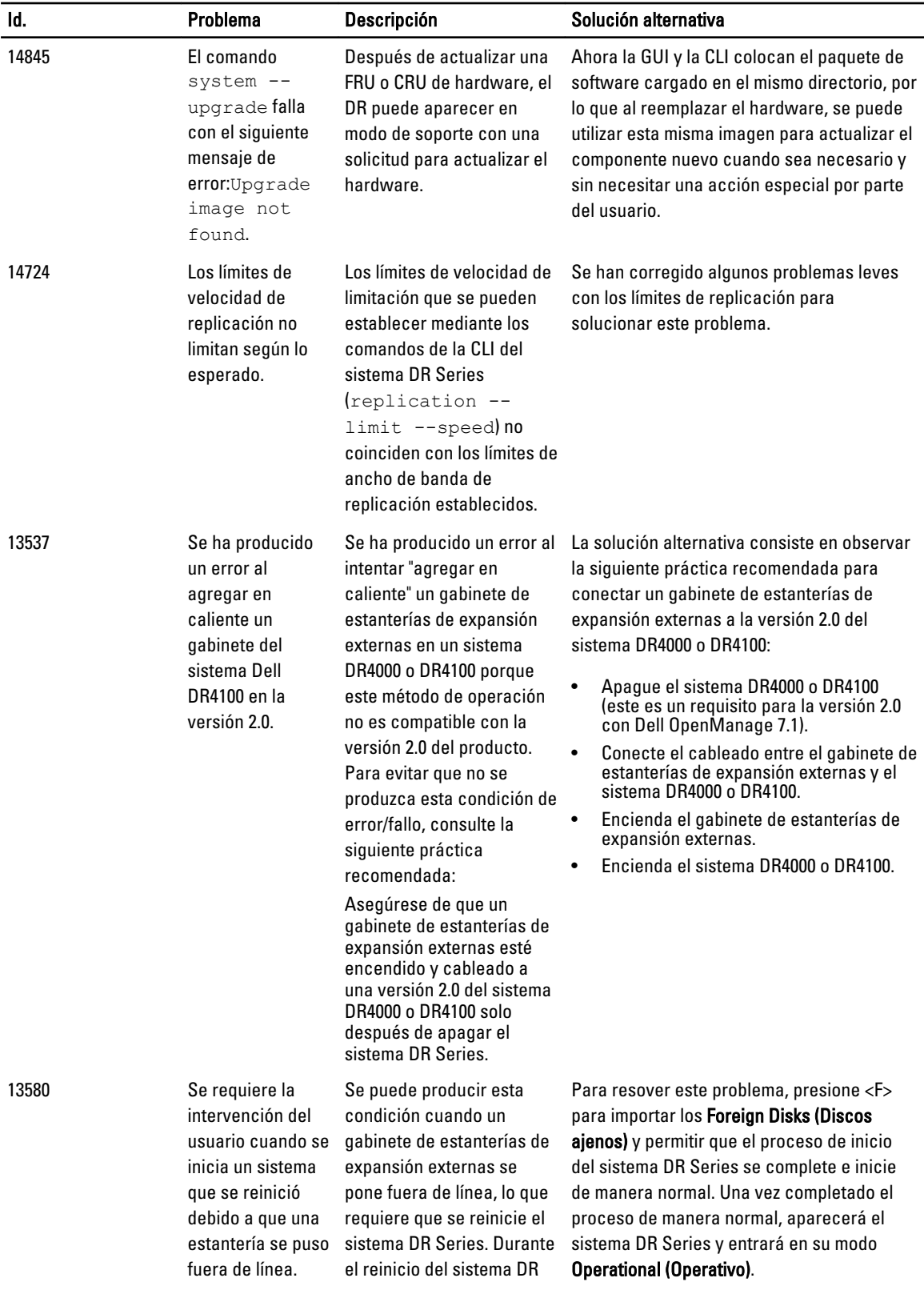

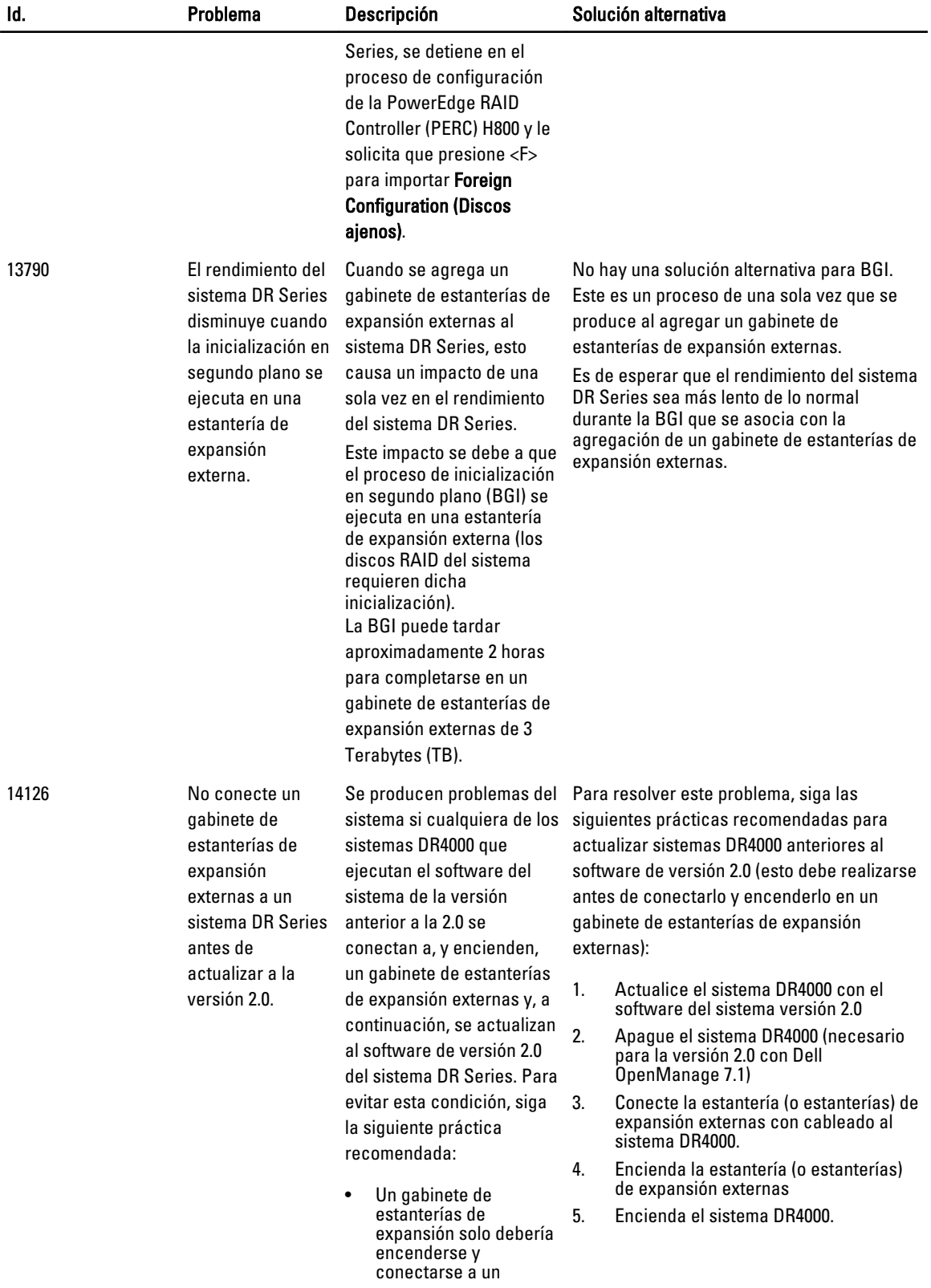

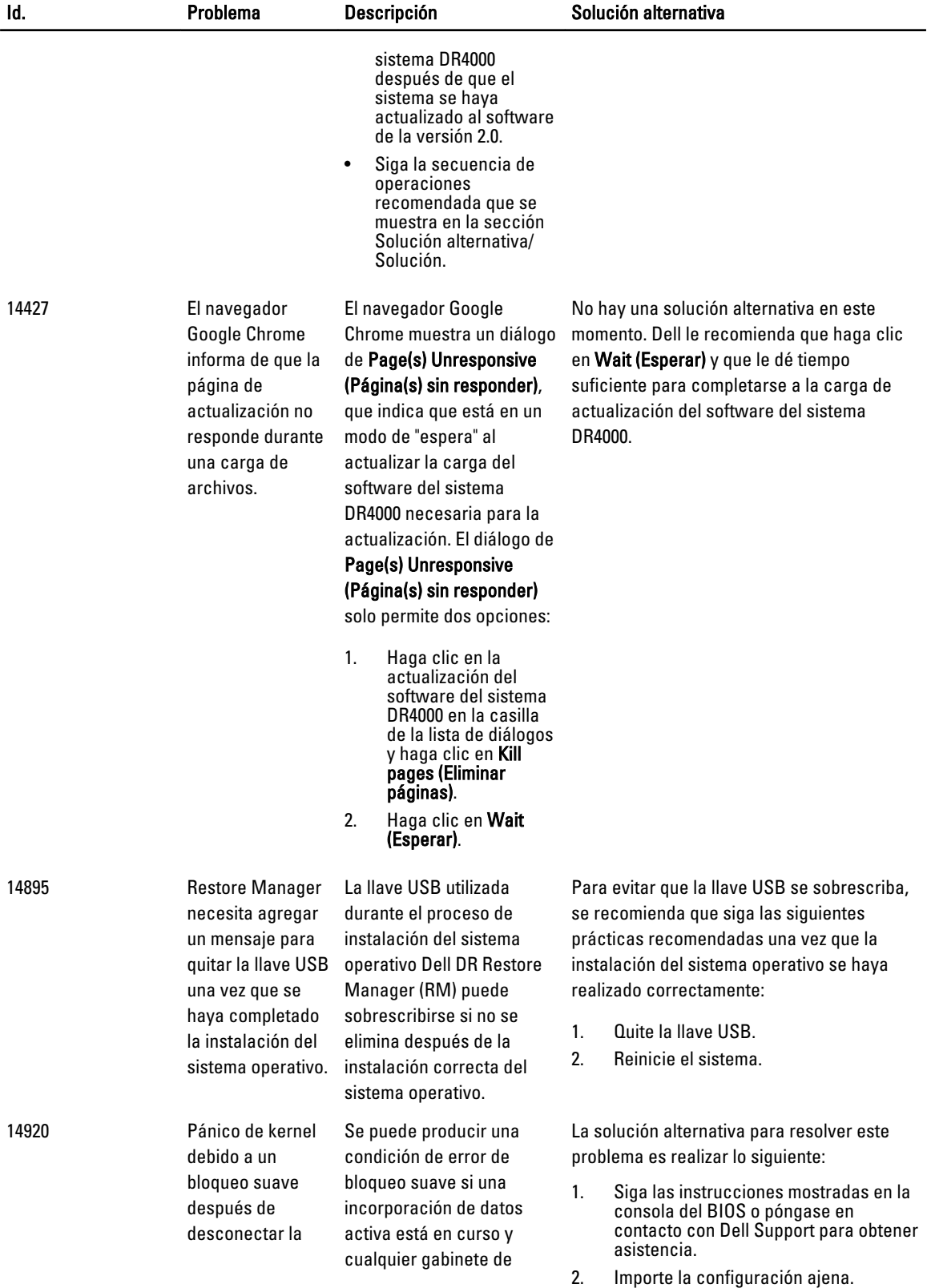

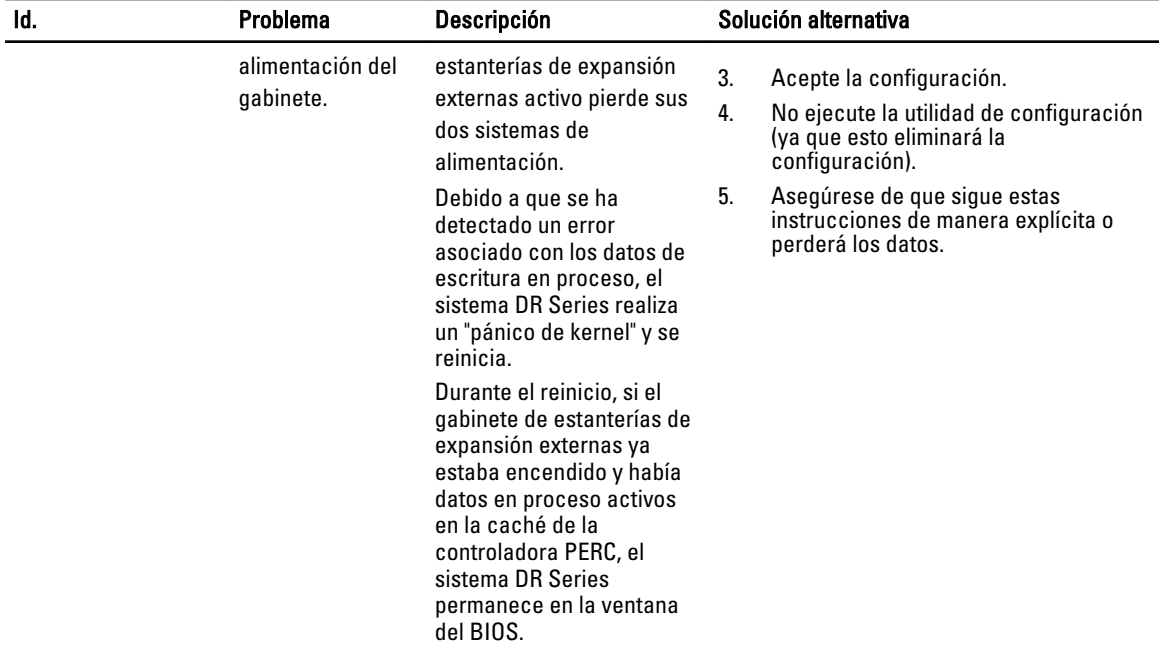

## <span id="page-39-0"></span>Obtención de ayuda

#### Otra información útil

AVISO: Para obtener más información, consulte la información reglamentaria y de seguridad que se envió con el sistema DR Series. La información sobre la garantía puede estar incluida en este documento o encontrarse en un documento aparte.

Todos los documentos mostrados están disponibles en dell.com/support/manuals.

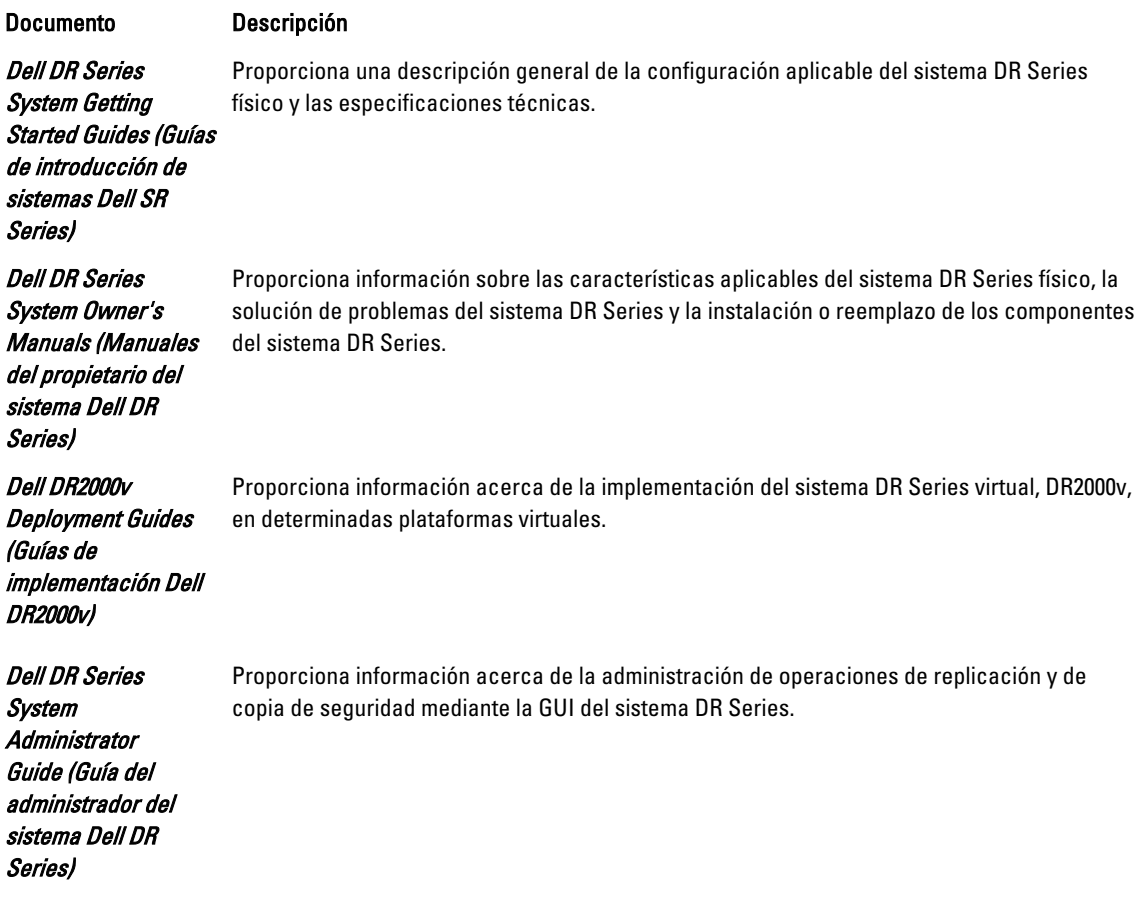

<span id="page-40-0"></span>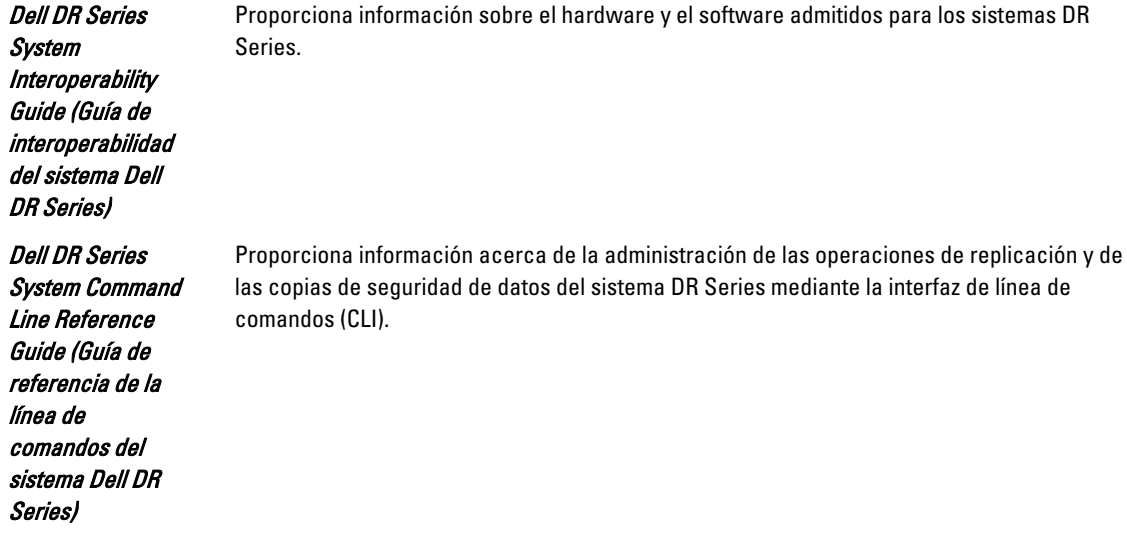

Ø NOTA: Compruebe siempre si hay actualizaciones de estos documentos en dell.com/support/manuals y léalas antes de proceder a la instalación. A menudo sustituyen a la información contenida en otros documentos.

Ø

NOTA: Lea primero las notas de la versión porque a menudo contienen la información documentada más reciente sobre problemas conocidos con la versión de un producto específico.

#### Cómo ponerse en contacto con Dell

NOTA: Si no dispone de una conexión a Internet activa, puede encontrar información de contacto en la factura de Ø compra, en el albarán o en el catálogo de productos de Dell.

Dell proporciona varias opciones de servicio y asistencia en línea o telefónica. Puesto que la disponibilidad varía en función del país y del producto, es posible que no pueda disponer de algunos servicios en su área. Si desea ponerse en contacto con Dell para tratar cuestiones relacionadas con las ventas, la asistencia técnica o el servicio de atención al cliente:

Vaya a dell.com/contactdell.

#### Localización de la etiqueta de servicio del sistema

El sistema se identifica mediante un Código de servicio rápido único y el número de etiqueta de servicio. El Código de servicio rápido y la Etiqueta de servicio se encuentran en la parte frontal de un sistema DR Series físico. Para ello, tire suavemente de la etiqueta de información. También se pueden encontrar en la pestaña de asistencia de la GUI. Del utiliza esta información para distribuir las llamadas de asistencia al personal adecuado.

#### Comentarios sobre la documentación

Si tiene comentarios de este documento, escriba a documentation\_feedback@dell.com. De forma alternativa, puede hacer clic en el enlace Comentarios en cualquiera de las páginas de documentación de Dell, rellenar el formulario y hacer clic en Enviar para enviar sus comentarios.